# FULL-POTENTIAL PROGRAM PACKAGE"LMTART 6.20" USER's MANUAL

S. Y. Savrasov

Max-Planck Institute fuer Festkoerperforschung, D-70569 Stuttgart, Germany. Department of Physics and Astronomy, Rutgers University, Piscataway, NJ 08854.

October 12, 2000

# Contents

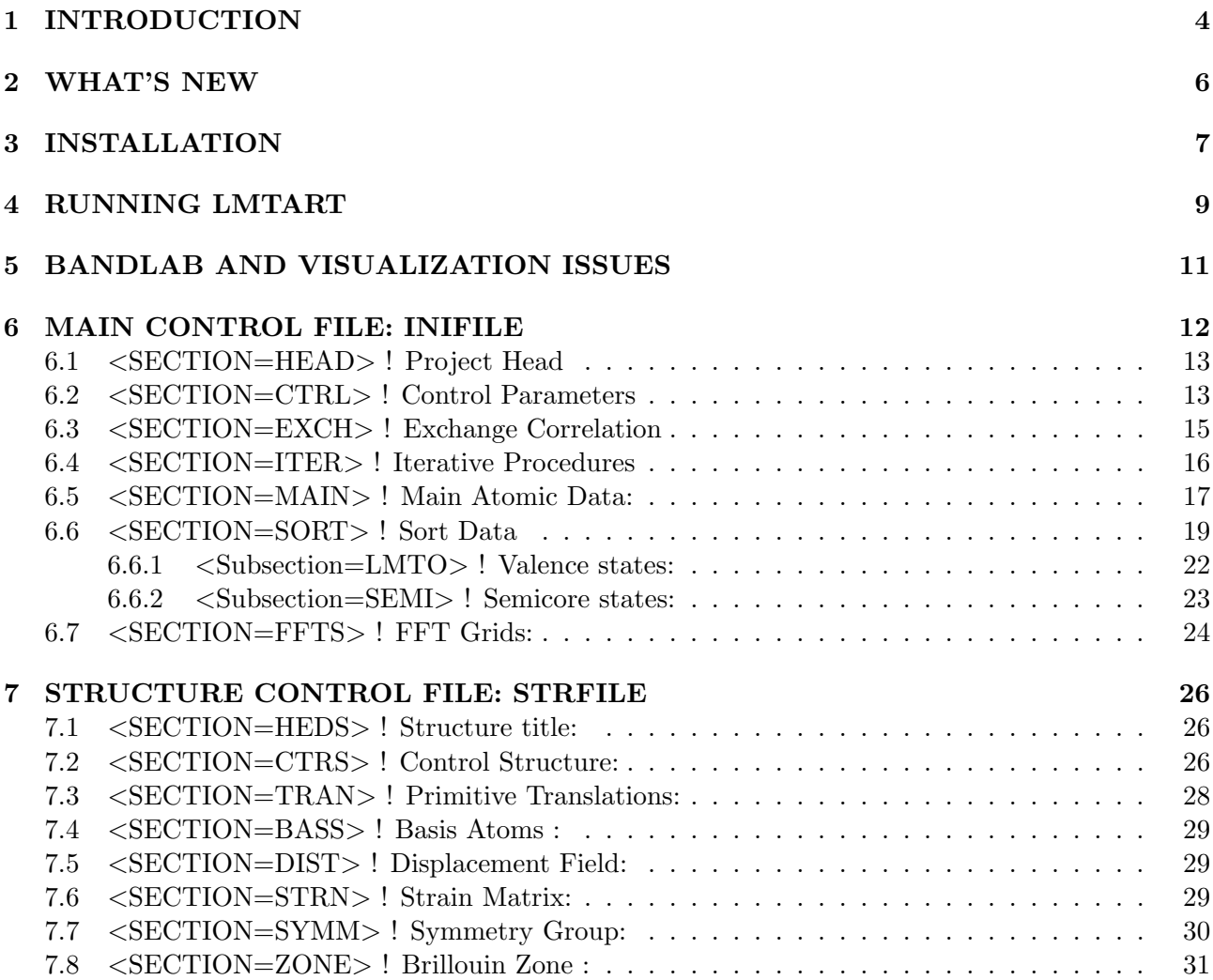

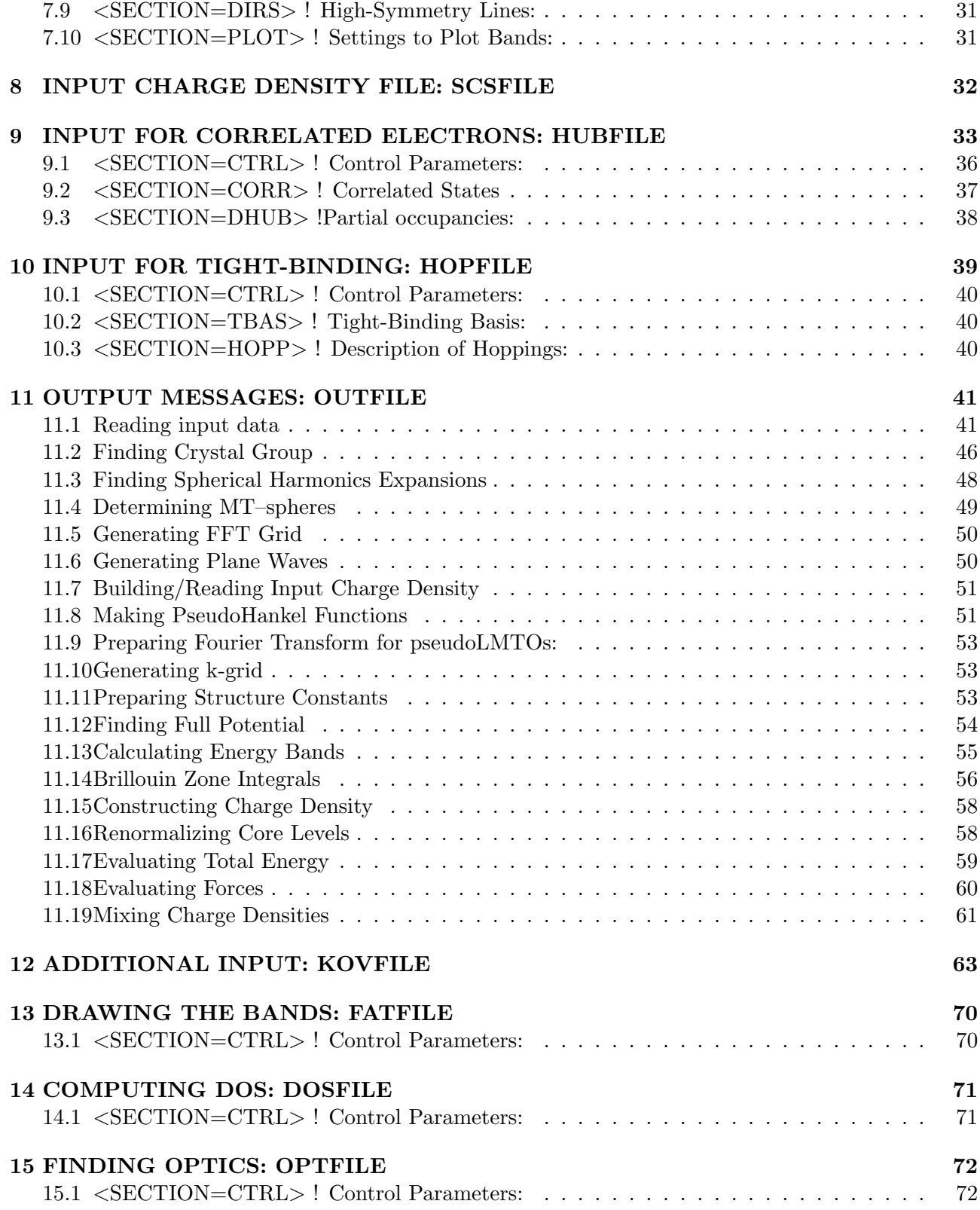

# 16 CORE MEMORY 73

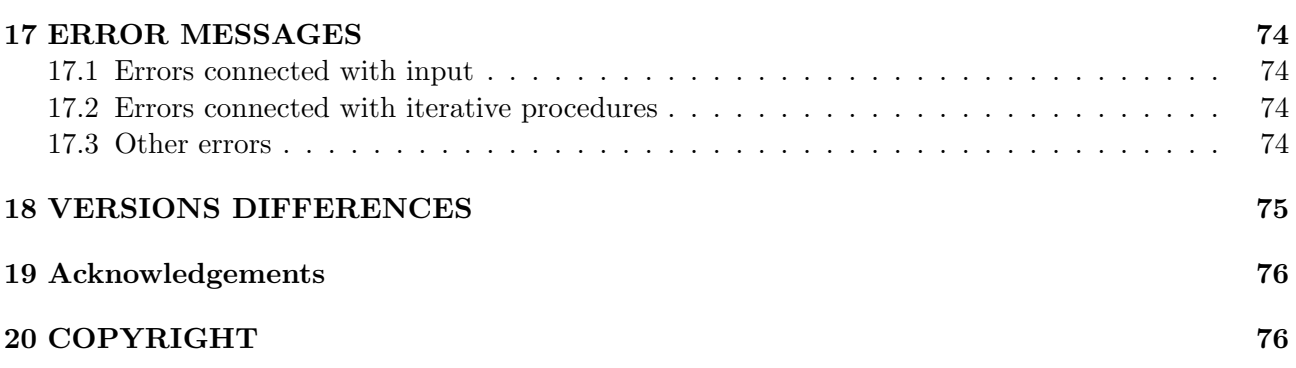

# 1 INTRODUCTION

The full-potential linear-muffin-tin-orbital (Ref. [1]) (FP-LMTO) programs described here are designed to perform band structure, total energy and force calculations within the methods of density functional theory (DFT) (Refs. [2, 3, 4]). Main features include:

- (i) Local (spin) density approximation (LSDA) available in many parametrizations together with the gradient corrected density functionals (GGA91 & GGA96).
- (ii) Multiple- $\kappa$  LMTO (possibly tight-binding) basis sets and many panel technique.
- (iii) Total energy and force calculations for determining the equilibrium structure and phonons.
- (iv) LDA+U method for strongly correlated systems.
- (v) Spin-orbit coupling for heavy elements.
- (vi) Finite temperatures
- (vii) Full three dimensional treatment of magnetization in relativistic calculations including LDA+U
- (viii) Non-collinear magnetism
- (ix) Tight-binding regime
- (x) Hoppings integrals extraction regime
- (xi) Optical properties

The LmtART is written on FORTRAN90 and uses fully dynamical memory scheme. No additional recompilations is required when changing numbers of atoms, spins, plane waves,  $l_{\text{max}}$ 's, etc. The simplest input to LmtART involves only atomic charges of the atoms as well as crystal structure.

There are two basic regimes for working with LmtART program.

- The self-consistent charge density calculation.
- Physical properties (such as electronic structure, optical proeprties, etc. ) calculation.

Windows 95/98/NT written commercial software BandLab should be used to do all visualizations such as energy bands, bands characters, densities of states, etc. This software can be also used to run LmtART itself with mouse-click operations, prepare input files and read output files. Check http://www.quantsims.com for the latest verisons of the software.

The LmtART works with three different methods:

• ASA: overlapping atomic spheres, potential is non-spherical inside the spheres, no interstitial region. Fast and dirty: provides reasonably good bands, but is not sufficiently accurate for phonons and distortions.

- PLW (plane waves): non-overlapping muffin-tin (MT) spheres, potential is expanded in spherical harmonics inside the spheres and Fourier transformed in the interstitial region. Provides the best accuracy at the price of increasing the computation time. A short description of this method can be found in Ref. [6].
- FTB tight binding regime. If hopping integrals are explicitly specified, LmtART can run in tight-binding mode.

About the notations in this document:

- all file names like nio.ini, main.exe, are boldfaced.
- all directory names like /*lmtart/run*/ are italicized.
- capitalized names like INIFILE, STRFILE are made to shorten references to the MAIN INPUT CONTROL FILE (for INIFILE), STRUCTURE CONTROL FILE (for STRFILE), etc.

# 2 WHAT'S NEW

This is a third edition of the programs. While the first edition included three independent packages NMTASA, NMTCEL, and NMTRUN, the second and the third edition combines NMTASA and NMTPLW techniques while NMTCEL method has been removed due to rare use. The code combining NMTASA and NMTPLW packages is what is called LmtART program. Unfortunately, if one plans to use linear–response programs like PHNPLW, MAGPLW, MAGASA,one still has to use the old NMT\* packages to generate the self–consistent densities. Linear–response programs are not yet rewritten on FORTRAN90 and are not adjusted to the output produced by the LmtART. However if the main goal is to do electronic structure/total energy/force calculations it is strongly recommended to use LmtART due to its simplified input and dynamical memory features.

The following features have been added to version 6.x compared to version 5.x:

- (a) Finite temperatures
- (b) Full three dimensional treatment of magnetization in relativistic calculations including  $LDA+U$
- (c) Non-collinear magnetism
- (d) Tight-binding regime
- (e) Gaussian broadening k-space integration
- (f) Optical properties

Essential modifications:

- All input/output files are FORMATTED. This gives computer/system independent input/output.
- Structure of HUBFILE has been altered.

Visualzation software for windows 95/98/NT, BandLab, should be used to do all visualizations such as energy bands, bands characters, densities of states, etc. This software can be also used to run LmtART itself with mouse-click operations.

# 3 INSTALLATION

In this section the directories used for running the programs and storing input/output data will be described. LMTART is located in directory: */lmtart/.* It contains several subdirectories:

- /*lmtart/run*/ directory containing the source code  $\ast$ . **f** (text of the program written on FOR-TRAN90), object files \*.o and executable file usually named as main.exe.
- $\sqrt{lmtar/dat}/$  directory with the input/output data files. Usually, many subdirectories are created here according to the element (compound) name to be calculated.  $/$ Imtart $/$ dat $/$ Samples $/$ directory contains sample input/output data files for many materials which have been calculated using the LMTART.

There also exists another important directory named  $/atomdat/$ . It contains the data for each element of the periodic table. There are several kinds of data files here: rat.\*, input files for making self–consistent free–atom calculation; den.\*, self–consistent free-atom densities calculated using the Libermann program;  $\text{Im}t.*$ , LMTO basis sets described for each element of the periodic table. (There also are structure data files str.fcc, str.bcc, etc describing standard crystal structures stored here for convenience.) By default, the LMTART will use the data stored in  $/atomdat/$ . For example, after setting the atomic charges, the LMTART will find self–consistent free–atom densities in this directory in order to produce the initial guess to the self–consistent crystal density using the Mattheiss procedure. The LMTO basis sets should normally not be described in the input files of the LMTART since, by default, after reading the atomic charges, the LMTART finds corresponding lmt.\* files in the /atomdat/ and will set LMTO basis automatically. There are, of course, ways to avoid the default settings.

All programs and data files are tared, and gzipped into 2 files named as lmtart.tar.gz and atomdat.tar.gz. To unpack them use the following commands:

- 1. gunzip lmtart.tar.gz
- 2. tar -x -f lmtart.tar

Repeat these steps for atomdat.tar.gz. The directory trees will be created automatically.

To be able to run LMTART it is necessary to compile the source data files. A few comments must be said here.

- 1. Edit the file ini\_setup.f and specify the path to the *scratch* and *atomdat* directories. Also check that other items match your computer settings.
- 2. Edit the file **lib\_timel.f** and specify the call to the *system* subroutine to learn CPU time.
- 3. The maximum size of every array (such as maximum number of atoms,  $l_{\text{max}}$ , etc) in the program should never be touched since all the arrays are allocated dynamically. The file PARAM.DAT existing in the old NMT\* versions is now removed.
- 4. Compile all programs, link them to get executable file main.exe. Compilation is done in two steps: first compile the file  $\text{mod\_dimart.f}$  and other  $\text{mod\_*,f}$  files. These files contain modules which will be included in other subroutines. After **mod**<sup>\*</sup> files are compiled, compile all other

\*.f files. Under UNIX, using AIX XL Fortran Compiler this looks like: xlf -cOw \*.f, which will compile only, with optimization, and will suppress all warning messages. The command xlf -cCg \*.f will compile only, suppress optimization and provide debugging information. To link, use the command xlf \*.o -o main.exe. To create a load map use the command xlf \*.o -o main.exe -bloadmap:map. At the end of the map file a total amount of the static memory allocated by the program is printed out. It is less than 2 MByte. The actual core memory requirement depends on the number of atoms and other input data. The LMTART prints out the allocated memory for each particular set–up during the execution.

# 4 RUNNING LMTART

One runs LmtART program either interactively or using a batch job. There are three control lines read by the LmtART at the beginning of its execution. The first line characterizes the project title. The second line provides input information by establishing input files read by the LmtART. The third line provides run mode information by setting the output files produced by the LmtART. The input and output files used by the LmtART have standard naming convention: the file names are set according to the project title, the files extensions characterize data stored. As an example, if one does the calculation of the electronic structure for NiO, one first creates the directory /lmtart/dat/nio/. This directory will contain all input and output files produced by the LmtART. Second, one has to do self-consistent total–energy calculation for NiO. One can entitle this project as "total" or "scf" or just "nio". (Another way to entitle projects is to relate the calculation according to approximations used, as e.g. "asa" or "plw".) Let's pick up nio. There are two basic input files which are required to run LmtART: INIFILE which contain atomic data, and STRFILE which contain crystal structure. They have standard extensions .ini and .str. Assuming that the project is called nio, the filenames will correspondingly be **nio.ini** and **nio.str**. The same naming convention is valid for all other files, there is a self–consistent charge density file (SCFFILE) which will be called nio.scf, there is a standard output file (OUTFILE) which will be called nio.out, etc. Understanding this naming convention, it is easy to understand the input lines read by the LmtART during its run:

- PROJECT. Set project title as the first input line while starting LmtART. This will be the word nio for our example.
- INPINFO. Set input file extensions separated by sign  $" +"$  at the second line. This is in simplest case just ini+scs+str meaning that only nio.ini and nio.str are supposed to be read by the LmtART. If starting charge density is known from the previous run of the LmtART (SCSFILE with extension .scs), the program also reads nio.scs. If nioses is absent the program will create it. There also are two more input files which can be used by the LmtART: HUBFILE (extension .hub) for setting up the data of strongly–correlated electrons, e.g. for LDA+U calculations; HOPFILE (extension .hop) is used to withdraw hopping integrals for building tight–binding parameters. Therefore, the INPINFO line may include such combinations as ini+str+scs+hop, ini+scs+str+hub, ini+str+hub+hop, etc. depending on the aim of the calculation. The following lists possible combinations of INPINFO string
	- ini+str+scs: simplest input which requires performing self-consistent calculation or properties calculation. For this mode INIFILE, and STRFILE should be created (see sections INIFILE and STRFILE).
	- ini+str+scs+hub: input which requires performing self-consistent calculation or properties calculation using LDA+U method. For this, in addition to INIFILE and STRFILE, HUB-FILE should be created. (see section HUBFILE)
	- ini+str+hop: input which requires performing properties calculation using tight-binding method. The hopping integrals should be listed in HOPFILE (see section HOPFILE).
	- ini+str+hop+hub: input which requires performing self-consistent calculation or properties calculation using tight-binding method. This corresnods to static mean-field solution of the Hubbard model.
- ini+str+scs+hop: input which requres hopping integrals widthdrawal. Note that screened, tight-binding LMTO method shoud be used in this mode.
- ini+str+scs+hop+hub: input which requres hopping integrals widthdrawal within LDA+U. In fact, the simplest way to work with INPINFO is to use  $\text{ini}+\text{sc}+\text{str}+\text{hop}+\text{hub}$  as the input line. For this, INIFILE, STRFILE, HOPFILE, and HUBFILES should be manually prepared while SCSFILE will be created automatically or it can be used if this continuation of self-consistency or properties calculation. Both HOPFILE and HUBFILE in its simplest form contain just several control lines which switch off all possible options.
- RUNMODE. The third line contains information about the output files produced by the LmtART during its run. The most important is SCFFILE (extension .scf) containing self–consistent charge density. Another file is OUTFILE (extension .out) containing the total energy, and other useful information. The follwoing is the list of RUNMODE strings allowed to do self-consistent calculations:
	- scf: tells the program to make self–consitent calculation for NiO and to store the charge density in nio.scf.
	- scf+out: tells the program to make self–consitent total energy calculation for NiO and to store the charge density in nio.scf as well as to produce standard output file nio.out.
	- $\text{scf}+\text{hbr}+\text{out}$ : If LDA+U is running use  $\text{scf}+\text{hbr}$  keywords. This will tell the program to create HBRFILE which is the output file containing LDA+U information.
	- scf+con: if LMTO structure constants take some time to compute at every self-consistent iteration, they can be stored by addin  $+\text{con flag}$  into RUNMODE string.
- To do properties calculations, the following RUNMODEs should be used:
	- grp: withdraws crystal group information into GRPFILE . The point group can be visualzed using BandLab software
	- fat: withdraws fat bands information into FATFILE. The energy bands and their characters can be visualized using BandLab software
	- dos: withdraws density of states information into DOSFILE. The density of states and partial contributions can be visualized using BandLab software.
	- hpp: withdraws hopping matrix elements into HPPFILE. The TB-models can be build using BandLab software. Note that this mode requires HOPFILE in the INPINFO line.
	- pot: widthdraws full potential information into POTFILE. The fullpotential can be visualzed using BandLab software.
	- opt: widthdraws optical properties information into OPTFILE. The optical properties can be visualzed using BandLab software
	- frs: (not yet implemented): widthdraws Fermi surface information into FRSFILE. The Fermi surface can be visualzed using BandLab software.
	- chi: (not yet implemented): widthdraws susceptibility information into CHIFILE.  $\chi(\mathbf{q}, \omega)$  can be visualzed using BandLab software.

# 5 BANDLAB AND VISUALIZATION ISSUES

Windows 95/98/NT written software BandLab can be used to set up input files and analyze output files. This software is necessary to visualze all data withdrawn from the LmtART code.

# 6 MAIN CONTROL FILE: INIFILE

The main control file of the full-potential package has extension .ini. and is called INIFILE. The INIFILE is separated into several sections, and each of the sections contains certain set of data described by the keywords. An example of this file for NiO is given below

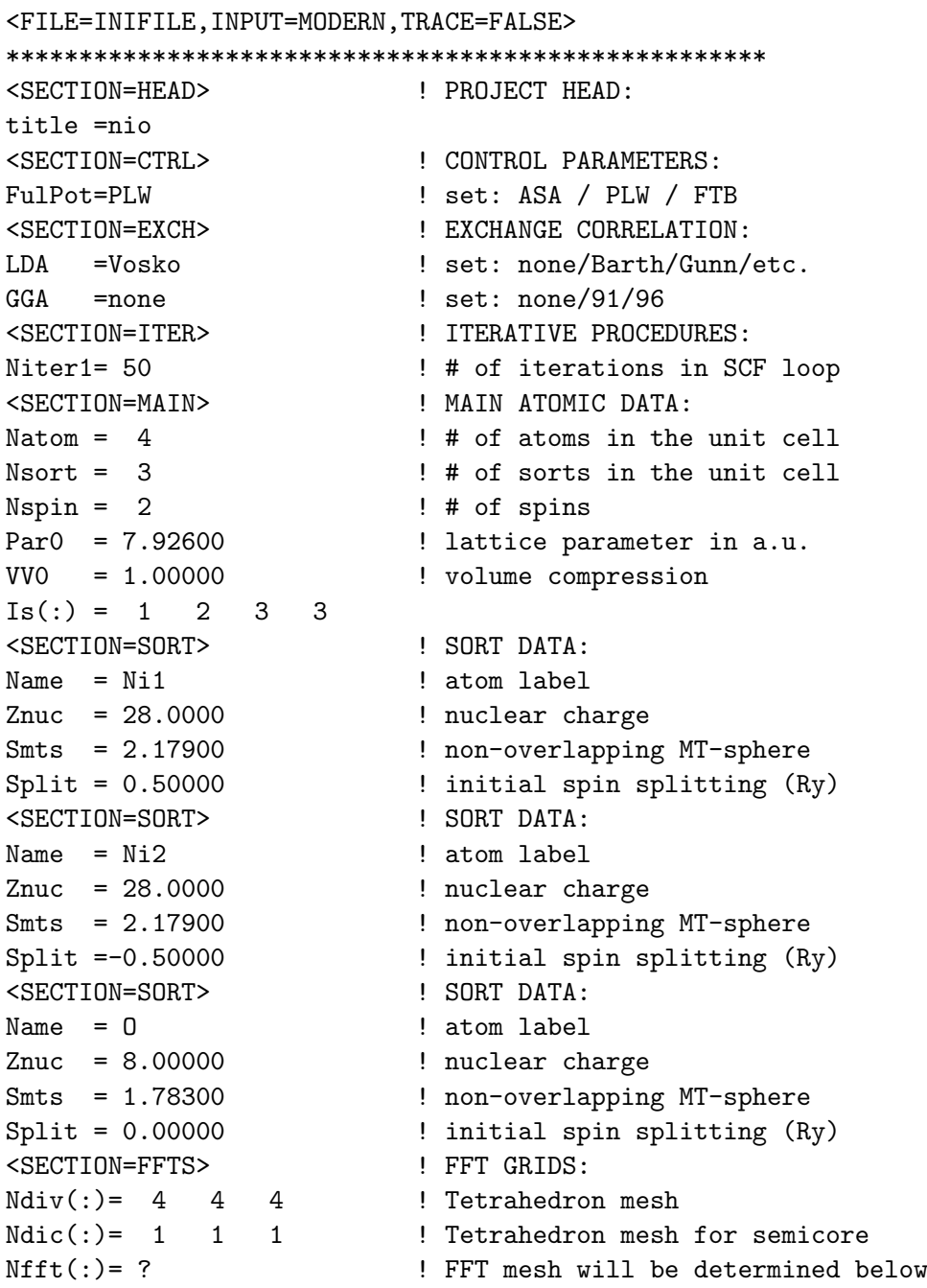

The first control line in the INIFILE is <FILE=INIFILE,INPUT=MODERN,TRACE=FALSE>. The LmtART calls the corresponding subroutine to read INIFILE according to the command FILE=INIFILE. Next command INPUT=MODERN indicates that the INIFILE corresponds to the LMTART program, and not to the early NMT\* versions. Another option, INPUT=CLASSIC, is reserved for reading old INIFILEs used by the NMT\* programs. This option is not currently available. The command TRACE=FALSE does nothing, but changing it to TRACE=TRUE will run the LMTART program in step–by–step mode. This first control line should always be present in the INIFILE.

After this control line there are several sections. Each section starts by typing the command line <SECTION=Section Name>. The INIFILE command interpreter is NOT case sensitive! Comment lines can be placed anywhere inside the INIFILE. Comment line starts either with "\*" or with "!" sign as it is standard for FORTRAN programming. Sign "!" can also be used for in–line comments, everything beyond "!" sign is ignored. Note that the INIFILE will be overwritten during the execution.

# 6.1 <SECTION=HEAD> ! Project Head

The first section in the INIFILE is  $\leq$ SECTION=HEAD>. This is an optional section and not necessarily to be presented. It contains a single keyword "title" which specifies the title of the compound.

### 6.2 <SECTION=CTRL> ! Control Parameters

The second section in the INIFILE is  $\langle$ SECTION=CTRL>. It contains control parameters information. All the parameters in this section are optional, if certain keyword is not present, it will take its default value. In the sample INIFILE above, the only opened keyword is FulPot which has the value PLW. This sets full potential plane wave based calculation of the electronic structure. The full set of keywords which can be opened in this section is given below:

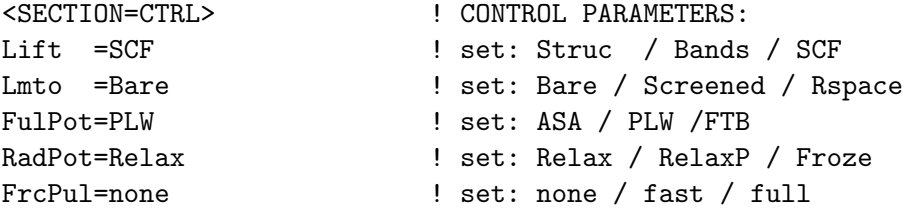

### $\bullet$  Lift

- $-$  *Struc*: Calculate structural data files, then stop. This includes structure constants of the LMTO method. Setting  $Lift=Struc$  is useful if the structural information is necessary for a number of jobs which will be executed spontaneoulsly. If this is the case, one first runs the job with  $Lift=Struc$  to prepare structural information, and then runs LMTART with the self–consistent mode.
- Bands (default for RUNMODE=bnd, fat, dos): Calculate structural data files and make one calculation of the energy bands. This is useful if energy bands are necessary to calculate and store in one of the output files. No BZ integration is performed and the new charge density is not constructed.
- SCF (default for RUNMODE=scf) : The whole self-consistent looping is switched on. This normally includes preparation of structural data files, calculation of energy bands, integration over BZ, charge density construction, evaluation of total energy, forces and preparation of the new charge density for the next iteration.
- Lmto
	- Bare (default): Unscreened (original) LMTO. LMTART uses unscreened long-range LMTO representation as originally formulated in Ref.1
	- Screened: Screened (tight-binding, short–ranged) LMTO. The screening is done for every k–point by inverting the structure constants matrix. It has no advantages (nor fast neither more accurate) comparing to the Bare LMTO key but a short–range tight–binding Hamiltonian can be withdrawn in this regime. The latter is helpful for building the tight–binding parametrization of the energy bands.
	- $-$  RSpace: Screened (tight-binding, short–range) LMTO where the screening is done by inverting the structure constants matrix in the real space. Less stable procedure comparing to the previous option, especially for multiple–kappa basis sets. However, the real–space Hamiltonian can be most readily produced in this way.
- $\bullet$  FulPot
	- ASA: Atomic sphere approximation will be used in the calculation. Less accurate procedure.
	- $-PLW$  (default): Full potential plane wave representation is used in the calculation. Most accurate procedure.
	- $-$  FTB: Tight-binding mode. To run tight-binding mode, hoppings integrals must be specified (see below).
- $RadPot$  This parameter is used to control adjustment of the radial wave functions to the spherical part of the potential. Normally, the radial Schrödinger's equation is solved with the spherical potential at the current iteration. In case of spin polarized calculation, the equation is solved for both spin-up and spin-down potential and, therefore, radial wave functions have a spin dependence. There are however special cases when it becomes useful to solve radial Schrödinger's equation not with the spin dependent potential, but with the average potential  $(\text{Vup}+\text{Vdn})/2$ . This eliminates explicit dependence of the radial wave functions from the spin index. It is necessary, for example, when calculating susceptibility functions using linear response theory. Another option is provided to froze radial wave functions for one particular spherical potential and do not recalculate them at every iteration of the self-consistency. If radial wave functions are frozen, then the calculation of forces is exact in the sense that the calculated force is exact derivative of the LMTO expression of the total energy without any further assumptions.

The parameter  $RadPot$  can take one of the following values:

- $-$  Relax (default): Adjust radial wave functions to spin dependent potential. This is what is usually done and must be used in most cases.
- $-$  RelaxP: Adjsut radial wave functions to spin average part of the potential. This eliminates the dependence of radial wave functions from the spin index. It is necessary, when calculating dynamical susceptibility functions using linear response theory and the program MAGPLW (currently is only available within the LMTO Electrons I).
- $-$  Froze: Do not recalculate radial wave functions. The spherical potential (for which the radial wave functions will be constructed) must be stored in the POTFILE (see below). This feature should bring complete correspondence between calculated total energies and forces if there is a trouble that the calculated forces are inaccurate. In fact, it is useful for debugging purposes only, generally, the force formulae programmed are sufficiently accurate.
- $\bullet$  FrcPul
	- $-$  None (default): no accurate atomic force calculation. The output will only contain the Hellmann-Feuynman forces which are normally not accurate at all when using the LMTO method due to the large incomplete basis set (or Pulay) corrections.
	- $-$  Full: atomic forces including both the Hellmann-Feynmann and Pulay contributions will be evaluated. The accuracy of the forces due to nonself-consistency of the charge density can be controlled. Since evaluation of the Pulay forces is computationally demanding, switching this option is recommended after the self-consistency is reached.
	- $-$  Fast: more fast option for force calculations but with shorter output. The accuracy of forces due to nonself-consistency cannot be controlled. In fact forces are accurate only within  $FulPot=PLW$  option. They are not accurate within ASA. See also file /lm $tart/run/\mathbf{frc}\text{-}forces.\mathbf{f}$  for more comments.

# 6.3 <SECTION=EXCH> ! Exchange Correlation

This section is devoted to set up approximations for the exchange–correlation functional of the density functional theory. It contains two keywords controlling LDA and GGA parts.

```
<SECTION=EXCH> ! EXCHANGE CORRELATION:
LDA =Vosko ! set: none/Barth/Gunn/etc.
GGA =none : set: none/91/96
```
# • LDA

- None: not inculded.
- Barth: after von Barth and Hedin
- $-$  Gunnarsson and Ludqvist
- Moruzzi: after Moruzzi, Janak, and Williams
- Vosko (default): after Vosko, Wilk, and Nussair, formally exact LDA parametrization based on the Monte–Carlo data.
- Perdew: after Perdew and Wang (local part of GGA-1991, very similar to Vosko, Wilk, and Nussair data)
- Gaspar: Gaspar, Kohn, and Sham, with no correlation.
- $\bullet$  GGA
- None (default): No generalized gradient approximations is used. Plane LDA calculation is done.
- 91: Switches ON generalized gradient approximation of Perdew and Wang, 1991.
- $-96$ : Switches ON most recent generalized gradient approximation of Perdew et.al, 1996. Produces very similar results as GGA91.

### 6.4 <SECTION=ITER> ! Iterative Procedures

<SECTION=ITER> describes iterative procedure limits and mixing parameters. There are many optional keywords in this section. All of them have their default values. One might specify the maximum number of iterations, switch on or off the Broyden mixing when doing the self–consistency of the charge density and set different accuracy parameters. In the sample INIFILE for NiO only one keyword Niter1 was opened to limit the total number of iterations. Full list of keywords and their meaning is described below:

```
<SECTION=ITER> ! ITERATIVE PROCEDURES:
Niter1= 50 \qquad ! # of iterations in SCF loop
Admix1= 0.10000 ! initial mixing for density
Adspin= 0.30000 <br> ! initial mixing for magnetization
Lbroy = 1 		 ! Broyden mixing for low l.le.lbroy
Nbroy =15 			! Broyden updated after Nbroy iters
Ibroy = 0 ! Broyden switched after Ibroy iters
AdmixB= 0.30000 ! Broyden mixing parameter
AdmixH= 0.30000 ! Mixing for high l>lbroy
Epstot= .10E-06 ! total energy accuracy
Epsrho= .10E-06 ! charge density accuracy
Epsmag= .10E-06 ! magnetization accuracy
```
- Niter1 (default is 50): max. number of iterations which LMTART makes in the self-consitent cycle.
- Admix1 (default  $=0.1$ ): starting mixing of the charge density in linear mixing scheme. During the iterations towards self-consistency the mixing will be optimally adjusted according to the Pratt scheme. This parameter is ignored if Broyden mixing (see below) is switched on.
- Adspin (default  $=0.3$ ): starting mixing for the magnetization in linear mixing scheme. During the iterations towards self-consistency the magnetization mixing will remain constant and will NOT be adjusted. The parameter has no effect for non-spin-polarized calculations or if Broyden mixing (see below) is switched on.
- Lbroy (default  $=1$ ): switches on the Broyden mixing. If  $-1$  then Broyden is OFF, if 0 then Broyden is ON for  $l=0$  component of  $\rho(\mathbf{r})$ , if  $+1,+2$  then Broyden is on for *l.le.lbr* component of  $rho(r)$  Recommended value is  $+1$  since it does not take much disk space [because Broyden saves  $\rho(\mathbf{r})$  for all previous iterations.
- Nbroy (default  $=15$ ) Broyden restarts every time after Nbroy iterations.
- Ibroy (default =0) starts Broyden after I=Ibroy iterations. If Ibroy=0 then start immediately. If  $Ibroy>0$  then first I=*Ibroy* iterations will be done with the linear mixing scheme where the mixing parameters Admix1 and Adspin are specified above.
- AdmixB (default=0.3): this is initial guess for Jacobian which is closely related to mixing parameter mix in the linear mixing scheme. It was found that AdmixB cannot be small and it is usually of the order 0.3-0.4
- AdmixH (default=0.3): this is linear minxing parameter for higher l-components ( $l>lbr$ ) of the charge density. Since it is assumed that these components do not influence much the selfconsistence loop, they are mixed within linear mixing scheme and do not stored for all previous iterations.
- Epstot (default=1.e-06 Ry): total energy convergency criterion. The program will stop if the total energy difference between two consequent iterations is less then epstot.
- Epsrho (default=1.e-06): charge density convergency criterion. The program will stop if the integral difference between two charge densities at two consequent iterations is less then epsrho.
- Epsmag (default=1.e-06): Magnetization convergency criterion. The program will stop if the integral difference between two magnetization densities at two consequent iterations is less then epsmag.

### 6.5 <SECTION=MAIN> ! Main Atomic Data:

<SECTION=MAIN> must be present in any INIFILE since it contains several data characterized the compound.

```
<SECTION=MAIN> ! MAIN ATOMIC DATA:
Natom = 4 \qquad ! # of atoms in the unit cell
Nsort = 3 ! # of sorts in the unit cell
Nspin = 2 ! # of spins
Norbs = 1 \qquad ! 1-without/2 -with spin orbit coupling
Par0 = 7.92600 ! lattice parameter in a.u.
VV0 = 1.00000 ! volume compression
Ovrl = 1.50000 ! Maximum allowed overlap for ASA
Rcls = 0.00000 <br> ! Cluster size in TB calculation
Is(:) = 1 2 3 3Nkap =1 \qquad ! # of tail energies
Ek(:) = (-0.10000, 0.00000) ! tail energies (Ry)
```
- Natom (necessary keyword, no default): total number of atoms per unit cell
- *Nsort (necessary keyword, no default)*: the number of non-equivalent atoms
- $\bullet$  Nspin:

 $-1$  (*default*) for non-spin-polarized calculations

- 2 for spin-polarized calculations
- Norbs:
	- $-1$  (*default*) without spin-orbit coupling
	- 2 including effects of spin-orbit coupling. In this case the size of the Hamiltonian is doubled. This works only in combination with the switch  $Nspin=2$ , you cannot specify  $nspin=1$ , and norbs=2, i.e. spin-orbit coupling and NO spin-polarization. If spin-orbit coupling is  $ON$ , then spin-polarization is always assumed. In case non-magnetic calculation is required like Pb, for example specify initial splitting of the potential (see parameter Split below) equal to zero (by default it is not zero). If after self-consistency is reached for non-magnetic spinorbit coupled calculation, the spin-polarization has to be included, specify some splitting, and set  $Ispl=kickup$  (see also below). Do not forget to set  $ispl=none$  after one run, since ispl=kickup will always split the potential at the beginning of every run.

Notes to orbital magnetism: spin-polarized spin-orbit coupled calculation makes non-zero average orbital moment. The program calculates orbital contribution to the magnetic moment and prints it out. However no contribution to the potential arises from the orbital moment in LSDA! Therefore, the spin densities remain unchanged . In all places where the magnetic moment is calculated and printed out, it is SPIN magnetic moment, WITHOUT orbital contribution. The orbital contribution is printed out separately and must be added to the spin moment in order to obtain the total magnetic moment.

Notes to the group symmetry: since spin-orbit coupling operator lowers the symmetry of crystal group, do not wonder if after switching SO-coupling, the crystal group will contain only 8 operations instead of 48 in the cubic case.

- Par0 (necessary keyword, no default): lattice parameter in atomic units
- *VV0* (default is 1.00): if uniform compression is necessary, change  $V/V_0$  ratio here. Do not change lattice parameter and anything else. It will be recalculated automatically.
- Is(:) (necessary keyword, no default): for each atom from 1 to natom, gives the sort of this atom. (The sequence of atoms should be the same as in the STRFILE, see below). This pointer sets the correspondence between atoms and sorts.
- *Nkap*: number of different tail energies  $E = \kappa^2$  in the valence band in order to set multiple–kappa basis set. The default value in the ASA calculation is 1 and it is 2 for PLW calculation. To reach best accuracy,  $Nkap=3$  in the  $FulPot=PLW$  calculation should be used.
- $\mathbb{E} \text{Kap}(\cdot)$ : energies  $E = \kappa^2$  (complex numbers). If  $\text{Re}(\kappa^2) > 0$  then  $\text{Im}(\kappa^2)$  must be non-zero and close to 0.03 Ry (to avoid singularities in the Ewald summations). By default, these energies are negative, the first energy is chosen to be -0.1 Ry, the second one is -1.0 Ry, and the third one is -2.5 Ry. Overriding the default implementation is not recommended, negatively defined multiplekappa basis set works well and numerically stable in most cases. Some discussion on choosing tail energies can be given: for the MT-geometry the interstitial region can be large, therefore an additional variational freedom of the basis functions is desired. For the states forming broad energy bands 2 or 3 kappa basis set must be chosen to make sure that the result of the band structure calculation is well convergent. The values for these kappa's are not that important,

the only condition is that they should be separated from each other by the energy of the order 1 Ry to avoid linear dependency of the LMTOs. Most popular choice here is negative–kappa basis set is formed with  $\kappa_1^2 = -0.1$  Ry,  $\kappa_2^2 = -1.0$  Ry, and  $\kappa_3^2 = -2.5$  Ry. The advantage of the negative energies is that they allow to avoid singularities of the structure constants connected with the free–electron poles. Another choice is positive–kappa basis set is formed with the first  $\kappa^2$  placed in the center of gravity of the occupied band, another two kappa's are placed with the step 1 Ry above, i.e.  $\kappa_1^2=0.4$  Ry,  $\kappa_2^2=1.4$  Ry, and  $\kappa_3^2=2.4$  Ry. Note that for the positive kappa case small imaginary part (0.03 Ry or so) must be added to avoid singularities in the structure constants. Positive kappa basis set reminds an expansion over plane waves while negative kappa basis looks closer to the LCAO (linear combination of atomic orbitals) like representation. For the ASA version usage of the multiple kappa basis is not important, single kappa basis is always OK. The tail energy can be fixed to 0 (or slightly smaller value,  $-0.1$  Ry, to avoid structure constant singularity) as was proposed in the original paper [1].

- Ovrl (default = 1.2): maximum allowed overlap for atomic spheres can be controlled by this parameter. If the atomic spheres overlap strongly, the empty spheres should be introduced. This only works for ASA calculations.
- Rcls (necessary parameter for TB-LMTO and Tight-Binding calculations, no default): cluster size for the screened LMTOs, usually two-three coordination spheres should be included. If you specify  $Lmto=Screened$  or  $Lmto=RSpace$ , this parameter must be open in this section.

# 6.6 <SECTION=SORT> ! Sort Data

This section brings the atom information to the LMTART. This information is specified for every non–equivalent atom, i.e for every sort of atom. This section must be present Nsort times in the INIFILE where the parameter Nsort is specified above. There is one most important keyword in this section, *Znuc*, the value of atomic charge of the atom. Using this value, the LMTART can set all other parameters to their default values. It will use the atomic data information files located in /atomdat/ directory. Another parameter which is not necessarily to be presented but highly recommended to be opened, is Smt, the value of the MT-sphere. The MT-spheres are not known at the beginning of self– consistency, therefore one can open this parameter with "?" mark. The LMTART will find MT–sphere radii and write them to the INIFILE in this case. A third useful parameter is atom label, Name. Just entitle every atom by some label, the output file will use these labels to print out information specific for every atom.

Full set of parameters presented in this section is discussed below. Note that there are two SUB-SECTIONs which can be opened within this section. They will be discussed later on.

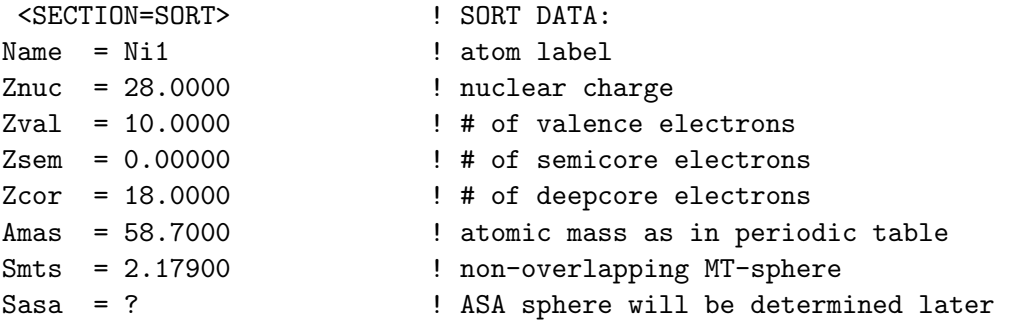

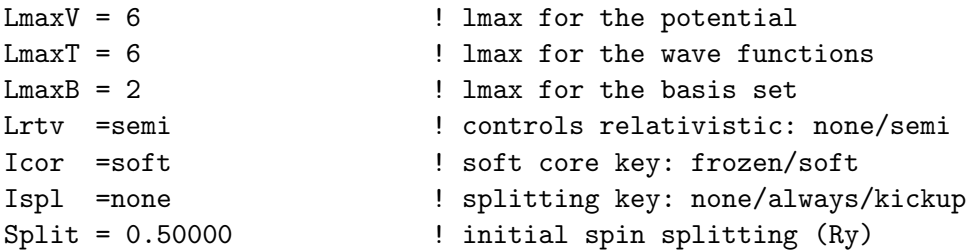

- Name (default value is just element name): title for every atom. Note that this character string (maximum 10 letters) will be read and widely used in the output file. Therefore it is recommended to use this parameter.
- Znuc (necessary keyword, no default) atomic number, (if empty sphere, specify  $Znuc=0$ )
- Zval, Zsem, Zcor: (defaults exists for every atom and stored in /atomdat/ $\text{Int.}^*$  file) valence charge, semicore charge and deep-core charge, i.e. those atomic states which will be treated as valence bands, semicore bands and atomic levels. The program can treat three kinds of states: (i) Valence states, i.e. those which form the bands. These states form main valence panel and will be found by diagonalizing LMTO Hamiltonian. (ii) Semicore states, i.e. states which have small but negligible band width. These states have small hybridization with the valence states, and therefore, are treated in separate energy panels. They also found by diagonalizing LMTO Hamiltonian corresponding to each of the semicore state. (iii) Deep-core states, which are found by solving Dirac's equation for free atom with the potential taken as the spherical part of the crystalline potential until the MT-sphere and zero outside it. A simple rule to sort out the states over these three sets is the following: if the free-atom state (see corresponding  $rat$ ,  $\leq$  element $>$ or lmt.  $\leq$ element heta in the directory */atomdat/* has an energy approximately above -2 Ry from the vacuum zero (or above -1 Ry from the MT-zero, but note that the latter is not known until the band structure calculation is performed), then this state should be treated as valence state and described in the main valence panel. If the state has an energy lying between -4 and -2 Ry from the vacuum zero, this state should be treated as a semicore state and must be described in one of the semicore panel. All other low–lying states can be treated as levels. This sorting has been performed and stored for each element in the periodic table. See  $/atomdat/\text{Int.}^*$  files for the default description.
- Amas (default is the atomic mass of the element) atomic mass of the element. This value can be read but it is not used by the LMTART program.
- $AxMag(.)$  local magnetization axis to study non-collinear magnetic structures. If spin-polarization and splin-orbit coupling are treated together, non-collinear magnetic structures can be investigated. By default magnetization axis is pointed along 001 direction. Opening this parameter allows to specify a custom magnetization axis for a particular atom. Example to set it: Ax- $\text{Mag}(:) = 1/2, 0.0, \text{sqrt}(2)/2$
- Smts (by default, this value will be calculated automatically): In the PLW version, this is the non-touching muffin-tin sphere radius. At the beginning of calculation the MT–spheres are not normally available. It is possible to put the command  $Smts = ?$

in the INIFILE, the MT–spheres will be calculated and overwritten instead of the question mark. The algorithm of finding MT–spheres is based on analyzing the crystal Hartree potential built with help of the superposed atomic charge densities. The algorithm works well in most cases. It is recommended to keep MT–spheres in the INIFILE, since if one does volume compression the MT–spheres must be rescaled accordingly. If one does the atomic movements, the MT–spheres must be chosen as non–touching for all atomic configurations, therefore one has to find minimum possible radii.

In the ASA version the MT–spheres will be blowed up to atomic spheres. Normally, the blowing is done until space-filling occurs. Only relative values of MT–spheres for different atoms play a role, as they can be properly normalized according to the formula:

$$
s_{\tau} = \left(\frac{\Omega_{cell}}{\sum_{\tau} \frac{4\pi}{3} w_{\tau}^3}\right)^{1/3} \times w_{\tau}
$$
 (1)

where  $s_{\tau}$  is the atomic sphere radius,  $w_{\tau}$  is the input mt–sphere, and  $\Omega_{cell}$  is the cell volume, . The actual values of the atomic sphere radii are printed out in the output file. It is however possible to control the overlap using the parameter Ovrl described above. If overlap between two atomic spheres will exceed the value of Ovrl, the blowing will stop. The LMTART not necessarily assumes that the atomic spheres are space feeling.

- Sasa: the actual value of the atomic sphere can be printed out the INIFILE if one use the command Sas $a = ?$
- $LmaxT$  (default value is 4 for ASA and 6 for PLW): maximal angular momentum l (not  $l + 1$ ) !) for the basis functions (i.e. for the decomposition of the tails coming from other atoms). Normally it is 4 in the ASA calculation, and 6 for PLW calculation
- LmaxB (default value is specified for every element and located in /atomdat/lmt.\* file): maximal l actually included in basis.
- LmaxV (default value is 4 for ASA and 6 for PLW): maximum l-value for the expansion of the charge density and the potential in spherical harmonics. Normally it is the same as LmaxT.
- $\bullet$  Lrtv:
	- none (default for  $Znuc < 21$ ) for non-relativistic calculations,
	- semi (default for Znuc  $\geq$  21) for scalar-relativistic valence states
- Icor:
	- frozen: frozen deep core
	- soft (default): soft deep core (always fully relativistic)
- Ispl, Split: This controls the splitting of the up and down potential. Ispl=none (default): assumes no permanent splitting of the spin-up and spin-down components of the potential ( which models in this case applying an external magnetic field).  $Ispl=always:$  with permanent splitting (on each

iteration); then Split is the splitting between spin-up and spin-down components of the potential in Ry. This is done according to: $V_{\sigma}(\mathbf{r}) + \frac{1}{2}\delta V(-1)^{\sigma}$  where  $\delta V$  is the splitting and  $\sigma$  runs from 1 to 2 for spin-up and spin-down components respectively. Note then if  $Ispl=none$  but Split is not zero, the latter will be used only at the first iteration. Specify  $Ispl$ =none and some non-zero splitting when doing spin-polarized calculation and starting from NON-spin-polarized charge density. Then, the input charge density file contains only charge density and no spin densities, the potential for spin-up and spin-down states is equivalent and must be splitted to push the system out of the paramagnetic solution. The magnetization density will be artificially introduced after the first iteration. At the following iterations split will be set to zero automatically and if the system tends to be magnetic, the self-consistent procedure should converge to it. If one continues self-consistency starting from the SPIN-POLARIZED charge density, then non-zero splitting in INIFILE will be ignored. This is done in order to perform smooth continuation of the selfconsistent procedure from one run to another run. It might happens, however, that it is useful to make the splitting at the first iteration even if the input charge density is spin polarized. For example, the system is too far from the self-consistency or the previous calculation was done non-magnetic but spin-orbit coupled. (In the latter case the charge density file containes both spin-up and spin-down components which are equivalent). For this purpose specify  $Ispl=kickup$ . This will suppress setting  $Split=0$  at the first iteration.

#### 6.6.1 <Subsection=LMTO> ! Valence states:

This optional subsection can be opened within each <SECTION=SORT>. It is devoted to describe LMTO basis set used for valence states. Another optional  $\leq$ SUBSECTION=SEMI $>$  is devoted to describe semicore states. Normally, you do not open these subsections in the INIFILE since LMTO basis sets are already chosen for each element in the periodic table and stored in  $/atomdat/Int.*$ files. In rare cases you might need to override the default settings. Below is the information of the parameters describing the LMTO basis. This information can appear once or Nkap times, i.e. for each value of kappa used. If the information appears once, it is assumed that it is the same for all kappas.

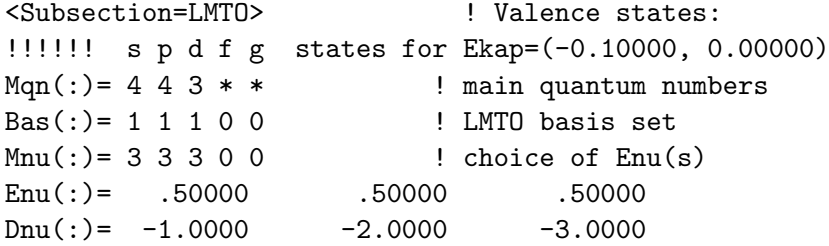

• !!!!!! s p d f g states for Ekap= $(-0.10000, 0.00000)$ : This is a comment line.

In each of the following lines, only  $LmaxB + 1$  first numbers will be read. For instance, if  $LmaxB = 2$ and you define something for the f-states, this information will be ignored.

• Mqn(:) (see /atomdat/**lmt.\*** files for their default values): 4 4 3 \* \* : - main quantum numbers for s p d states.

- Bas(:) (see /atomdat/ $\text{Int.}^*$  files for their default values): 1 1 1 0 0 basis set; either 1 (if the state is included in basis), or 0. Since LmaxB=2 for Ni, the only first 3 numbers are read, others are ignored
- Mnu(:) (see /atomdat/**lmt.**\* files for their default values): 3 3 3 0 0 choice of  $E_{\nu}$ ; for each state, it may be:
	- 0:  $E_{\nu}$  is taken from the *Eny* line and fixed throughout the iterations
	- 1:  $D_{\nu}$  is taken from the Dny line and fixed throughout the iterations.  $E_{\nu}$  are adjusted to these Dny.
	- $-2$ :  $E_\nu$  is found as the energy of the bound state inside the atomic sphere. Advisable for the states which are semicore like but treated as bands in the main valence panel. If the bound state cannot be found (the eigenvalue is lying in the continious spectrum), the  $E_{\nu}$  will be fixed according to  $D_{\nu} = -l - 1$
	- 3:  $E_\nu$  is adjusted throughout the iterations to the center of gravity of the occupied band from the band structure calculation; at the first iteration, however, the  $D_{\nu}$  from the Dny line is used, and Eny ignored. During the self-consistency, the Eny numbers will be stored to the SCFFILE. In case of restart calculation, they will be read from it to obtain a smooth continuation.
- Enu(:) (see /atomdat/ $\text{Int.}^*$  files for their default values): 0.5,0.5,0.5 initial set of Enus.
- Dnu(:) (see /atomdat/**lmt.**\* files for their default values):  $-1.0,-2.0,-3.0,-4.0$  initial set of Dnus. Normally it is just  $-l-1$ .

After the blocks distributing the valence states over different  $\kappa$ 's, follows the description of the semicore panels:

#### 6.6.2 <Subsection=SEMI> ! Semicore states:

This subsection describes semicore panels, i.e. those states which have some small dispersion and should likely be treated as bands. For the NiO there is no such states either in Ni or in O. In general, one may open the following keywords for the description of the semicore panels

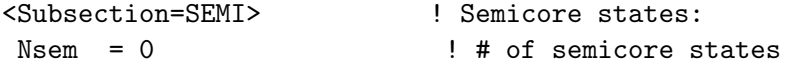

- Nsem (see /atomdat/**lmt.\*** files for the default value): number of semicore states which will be treated as band states in separate energy windows (without hybridizing with the main valence panel)
- Lsem (see /atomdat/lmt.\* files for the default value): principal quantum  $\# n$  and angular momentum of the semicore state. Use notations like  $Lsem = 3p$ .
- Esem (see /atomdat/ $\text{Int.}^*$  files for the default value): the tail energy for this semicore state. It should be described as a complex number. Its value is closely related to the actual binding energy of the given state in the atomic calculation. Use notations like  $Esem = (-3.0, 0.0)$ .

A possibility is provided that semicore states from different atoms belong to the same panel (and are therefore allowed to hybridize); Ind order to do this, one should indicate the same tail energy for those states. Semicore states with different tail energies are treated as independent. During the iterations,  $E_\nu$ 's for the semicore states are chosen to be the binding energies for the spherical part of the potential for a given iteration.

### 6.7 <SECTION=FFTS> ! FFT Grids:

Optional section FFTS contains different grid information. You can change the number of k–points here. All parameters have their own default values. A full set of parameters and their meaning is explained below:

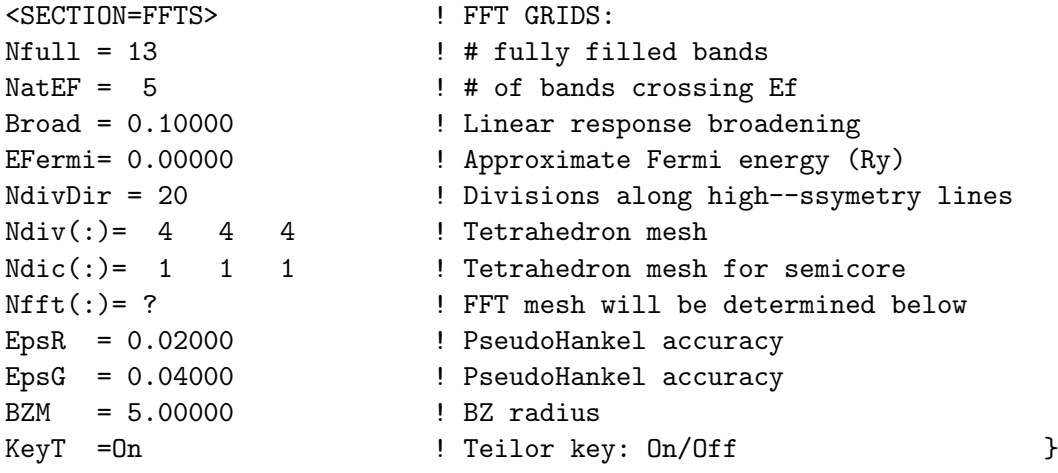

- *Nfull (default = -1)* : number of filled bands in the main valence panel (above the semicore!). If  $Nfull=1$ , this number will be determined automatically from the knowledge of the total valence charge and the guessed number of bands crossing the Fermi level (see below).
- *NatEF* (*default*  $=5$ ): number of bands crossing the Fermi level or larger. This parameter is used for calculating the Fermi energy and DOS. If this number is not exactly known, or if empty bands should also be taken into account (for plotting DOS above the Fermi energy), NatEF may be set smaller than the true number of filled bands. One can always use combination  $Nfull=0$ and  $NatEF=total \#$  of bands. This, however, may lead to unnecessary large storage of the LMTO expansion coefficients which are written on the scratch file for the bands crossing the Fermi level.
- *Broad:* this value is not used by the LMTART program.
- Temp: temperature in Ry to be used in the calculation
- EFermi (default = 0.0 Ry): initial approximation to the Fermi energy. Usually EFermi=0.0 works very well.
- BZint: Brillouin zone integration scheme. BZint=ttrs uses tetrahedron method, BZint=gaus uses gaussian broadening
- GBroad: Gaussian broadening parameter in Ry to be used in combination with Gaussian broadening integration scheme.
- $Ndiv(.)$ ,  $Ndiv(.)$  (default = 6 6 6): divisions of the Brillouin zone along three directions for the tetrahedron integration (Ndic sets divisions for semicore states). Every k-point is described by the set of three integers  $(k1,k2,k3)$  according to:

$$
\mathbf{k} = \frac{k_1}{n_1} \mathbf{G_1} + \frac{k_2}{n_2} \mathbf{G_2} + \frac{k_3}{n_3} \mathbf{G_3}
$$
 (2)

where  $G_1, G_2$ , and  $G_3$  are the reciprocal lattice vectors.

• Nfft(:) (default is found automatically, use ? mark to write it to the INIFILE): divisions of the unit cell for the fast Fourier transform. Every r-point of the FFT-grid is described by (i1,i2,i3) according to

$$
\mathbf{r} = \frac{i_1}{m_1}\mathbf{R}_1 + \frac{i_2}{m_2}\mathbf{R}_2 + \frac{i_3}{m_3}\mathbf{R}_3
$$
 (3)

where  $\mathbf{R}_1, \mathbf{R}_2$ , and  $\mathbf{R}_3$  are the primitive lattice translations.

The rule of thumb is, 16 divisions between nearest neighbors guarantees the sufficient accuracy. Another estimate (useful for complex structures) is, total number of divisions  $m_1 \times m_2 \times m_3$ should be not less than  $4000 \times$  the number of atoms, then distribute the divisions over three lattice vectors so as to get roughly equidistant mesh.

- EpsR (default = 0.02), EpsG (default = 0.04) : accuracy of matching the spherical Hankel functions in real and reciprocal space. Do not play with these parameters, always specify  $epsR=0.02$ and epsG=0.04.
- Keyt (default = ON), Bzm (default = 5): Used to accelerate Fourier transforms when calculating interstitial potential matrix elements, if  $Keyt=ON$ . In this case the radius of the cutoff sphere in reciprocal space is set by parameter  $Bzm$  times the radius of the sphere circumscribing the Brilloiun zone. Usually it is 4-6. The smaller  $Bzm$  value the faster calculation the lower the accuracy.

# 7 STRUCTURE CONTROL FILE: STRFILE

STRFILE is a second input file for the LMTART code. It describes the crystal structure. An example is given below:

```
<FILE=nio.str,INPUT=MODERN>
****************************************************
<SECTION=HEDS> ! STRUCTURE TITLE:
Slabl =NiO
<SECTION=CTRS> ! CONTROL STRUCTURE:
Natom = 4 \qquad | # of atoms in unit-cell
BtoA = 1.0000 ! orthorombicity along b
CtoA = 1.0000 ! orthorombicity along c
Istrn = 1 \qquad ! distort cutoff sphere
Nvecs = 500 . Evaluate Evald method ! vectors in Evald method
Evald = 1.0000 example 1.0000 ! splitting factor there
<SECTION=TRAN> ! PRIMITIVE TRANSLATIONS:
1/2, 1/2, 1.0 ! R1x, R1y, R1z
1/2, 1.0, 1/2 ! R2x, R2y, R2z
1.0,1/2,1/2 ! R3x,R3y,R3z
<SECTION=BASS> ! BASIS ATOMS :
0.0,0.0,0.0 ! for Ni1
1.0,1.0,1.0 ! for Ni2
1/2,1/2,1/2 ! for 0
3/2,3/2,3/2 ! for O
```
There is a first control line establishing that the file is STRFILE and MODERN input is used. Another option INPUT=CLASSIC is planed to be added for compatibility with the NMT<sup>\*</sup> programs. There are several sections which can be opened with STRFILE.

### 7.1 <SECTION=HEDS> ! Structure title:

Optional section to provide the title of the crystal structure. A single keyword Slabl is used for this purpose.

```
<SECTION=HEDS> ! STRUCTURE TITLE:
Slabl =NiO
```
# 7.2 <SECTION=CTRS> ! Control Structure:

This section describes some control parameters

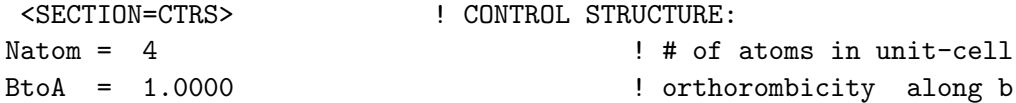

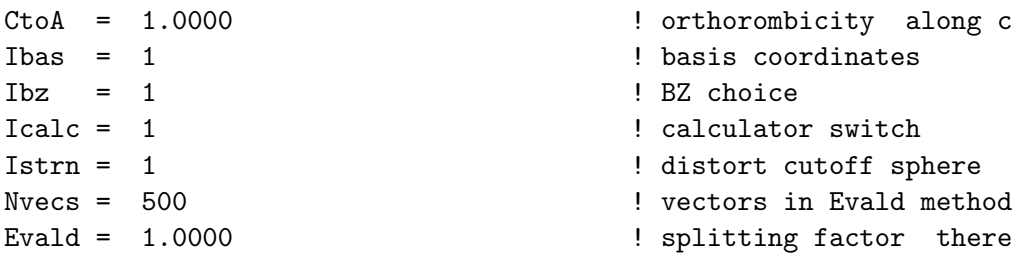

- *Natom:* (no default, this value must always be present in STRFILE): total number of atoms in the unit cell
- BtoA, CtoA: (defaults are  $1.0,1.0$ ): orthorombicity parameters
- *Ibas*: switch how to interpret atomic coordinates:
	- 1 (default): basis vectors are given in Cartesian system
	- 0: basis vectors are given in units of primitive translations
- *Ibz:* switch for Brillouin zone construction;
	- 1 (default): Brillouin zone translations are set up automatically (as reciprocal lattice translations)
	- 0: BZ-translations are read from <SECTION=ZONE> in the STRFILE. The idea is, it may be useful if the automatic Brillouin zone has too pathological shape for dividing into tetrahedra.
- *Icalc:* switch for using the calculator to translate the expressions.
	- 1 (default) the calculator is "on" for interpreting the expressions in the sections "TRAN", "BASS...", "STRN", "DIST", "ZONE", "DIRS". Every line can contain any simple expressions  $/$ ,\*, $+$ , $-$ , brackets are allowed without restrictions, special functions like COS, SIN, TAN, EXP, LOG, SQRT, CBRT= $X^{**}(1/3)$  are allowed in the format of FORTRAN, but nesting of the special functions is not allowed. Special constant PI=3.1415... can be specified. Degrees like  $(...)^*(...)$  or  $(...)(...)$  are also allowed, but the expressions in brackets cannot contain special functions listed above. Expressions are separated by commas, and at the end any comment only after ! is allowed! No letter case sensitivity is assumed. Look also at some comments in the  $\textit{/lmtart/run}/\textbf{calc.f}$  - file. Some simple examples are:

<SECTION=TRAN> ! Primitive Translations for the hexagonal lattice:

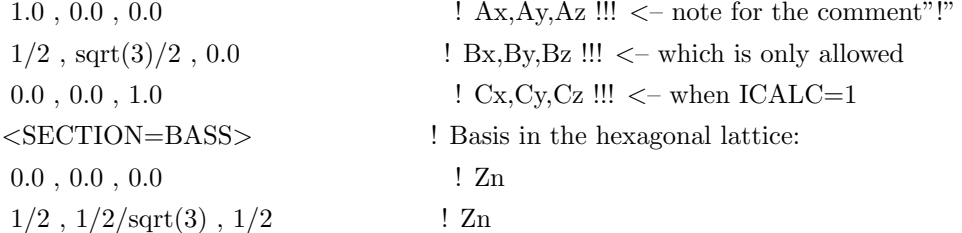

<SECTION=STRN> ! Example of simple rotation of the coordinate system:  $cos(pi/4)$ ,  $sin(pi/4)$ , 0.0  $-sin(pi/4)$ ,  $cos(pi/4)$ , 0.0 0.0 , 0.0 , 1.00  $\leq$ SECTION=STRN> ! Example of tetragonal strain  $c/a$ =1.10, conserving the volume :  $(1.10)$ <sup>\*\*</sup> $(-1/3)$ , 0, 0  $(1.10)$ <sup>\*\*</sup> $(-1/3)$ , 0 0, 0,  $(1.10)$ <sup>\*\*</sup> $(2/3)$ 

- 0 give up the calculator, use standard READ $(1,*)$  statement
- Istrn: switch for taking care of the charge density plane-waves expansion in the presence of strain:
	- 1 (default) a sphere in reciprocal lattice which selects plane waves to expand the charge density will be distorted to some ellipsoid if the strain matrix (specified below) is not unit matrix. This is useful for the distortions like strains changing  $b/a$ ,  $c/a$  ratio, etc because if one always chooses a sphere to select plane waves for the Fourier transform, during the distortions the number of plane waves is changed. The latter can in principle lead to some errors in the energy difference for two lattice configurations.
	- 0 always use a sphere to select plane waves for the Fourier transform.
- *Nvecs (default=500):* average number of lattice vectors used in the Ewald summation. The program will take the number of vectors in reciprocal space approximately twice of Nvecs and the number of vectors in direct space half of Nvecs (see also next paragraph). The program does not check the convergency of lattice sums but prints out the accuracy of the calculation (see below) which is the relative contribution to the sum going from the largest vectors.
- Evald (default  $= 1$ ) It should be near 1. Since the ratio between numbers of generated vectors in reciprocal and direct spaces is fixed by four (see previous paragraph), the possibility is provided to scale this ratio by a factor of  $\alpha$ . For example if  $\alpha = 1/4$ , the number of generated vectors in both spaces will be the same. This scaling does not change the accuracy of the lattice sums but may accelerate the calculation of those. Parameter  $Evald= 1$  was chosen from the condition of fastest calculation for system with the number of atoms of order 10 at the work station IBM-RISC 6000.

# 7.3 <SECTION=TRAN> ! Primitive Translations:

This is required section in the STRFILE. It gives primitive translations in units of lattice parameter. Note that if orthorombicity parameters are different from 1, the y and z coordinates of primitive translations will be automatically scaled to b/a and c/a ratios. Note that in the OUTFILE, "true" Cartesian coordinates are printed out, after all transformations.

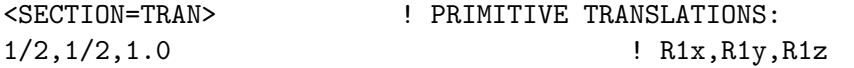

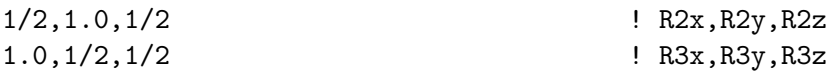

#### 7.4 <SECTION=BASS> ! Basis Atoms :

This is required section in the STRFILE. It gives positions of basis atoms in the cell in units of lattice parameter. Note that if orthorombicity parameters are different from 1, the y and z coordinates of these positions will be automatically scaled to  $b/a$  and  $c/a$  ratios. The positions can either be given in Cartesian coordinates or in the coordinates of primitive translations. Switch Ibas controls this (see above). Note that in the OUTFILE, "true" Cartesian coordinates are printed out, after all transformations.

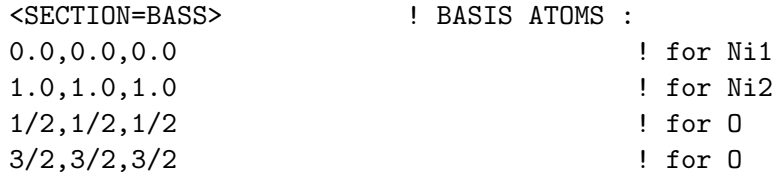

### 7.5 <SECTION=DIST> ! Displacement Field:

This optional section gives the possibility to set displacements for every atom from their equilibrium position. Displacements are given in units of lattice parameter. Note that if orthorombicity parameters are different from 1, the y and z coordinates of these vectors will be automatically scaled to b/a and c/a ratios. By default the displacements are set to zero.

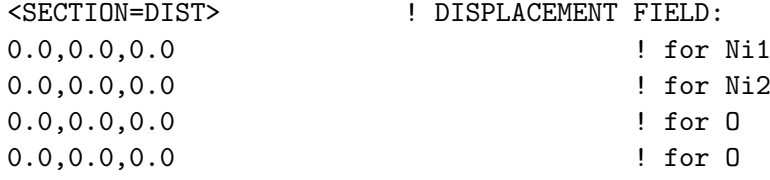

### 7.6 <SECTION=STRN> ! Strain Matrix:

This optional section allows to define an applied strain filed matrix. This matrix performs linear transformation of the translation vectors and the basis positions according to:  $R(new)=S^*R(old)$ . For reciprocal lattice the rule is  $G(new)=G(old)*S(-1)$ . By default, it is simply the unit matrix.

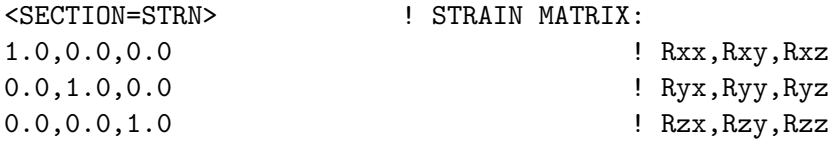

The matrix is read in row by row, as:

do I=1,3  $READ(1,*)$  (STRAIN(I,J), J=1,3) enddo

In order to get "true" translation vectors and basis positions, the program *first* applies the orthorombic scaling:

```
DO 10 I=2,3 ! I=2 for b/a, I=3 for c/a
do IVEC=1,3
RBASR(I,IVEC)=RBASR(I,IVEC)*ORTH(I) ! direct lattice
BBASR(I,IVEC)=BBASR(I,IVEC)/ORTH(I) ! recipr. lattice
enddo
do IATOM=1,NATOM
TAU R(I,IATOM)=TAU R(I,IATOM)*ORTH(I) ! basis positions
enddo
10 CONTINUE
C and \QTR{it}{then} the strain matrix:
DO IVEC=1,3
do I=1,3
RBAS(I,IVEC)=0.D0
do J=1,3
RBAS(I,IVEC)=RBAS(I,IVEC)+STRAIN(I,J)*RBASR(J,IVEC)
enddo
enddo
ENDDO
C APPLY STRAIN FOR BASIS VECTORS: T'=S*T
DO IATOM=1,NATOM
do I=1,3
TAU(I,IATOM)=0.D0
do J=1,3
TAU(I,IATOM)=TAU(I,IATOM)+STRAIN(I,J)*TAUR(J,IATOM)
enddo
enddo
ENDDO
```
## 7.7 <SECTION=SYMM> ! Symmetry Group:

This optional section allows to set up symmetry group for the lattice. If it is absent, the program will determine the group automatically.

<SECTION=SYMM> ! SYMMETRY GROUP: rSys = C; KovFile = kov ! Rotational system and KovFile.

 $rSys:$  either C for cubic systems or H for hexagonal systems. Cubic system contains 48 operations of a cube, hexagonal system contains 24 operations of a hexagon (it incudes rotations about 60 degrees along z-axe). Applying all symmetry operations for cubic or hexagonal group, the program picks up those which are consistent with the actual crystal structure. Non-symmorfic operations are found as well. Therefore your choice is only to decide whether a particular structure belongs to the cubic or hexagonal symmetry. Note that since C or H rotational operations assume a certain coordinate system (as rotation about 60 degrees along z-axe, not x or y axes) the same coordinate system should be used to describe crystalline structure. (For example, HCP structure cannot be described in the coordinate system with the rotations about 60 degrees along x-axe.) If it is necessary to use another rotational system, set  $rSys = A$  (arbitrary) and give the file name of KOVFILE describing your own rotational system afterwards. See chapter ADDITIONAL INPUT:KOVFILE for details. If this section is absent, the program first considers cubic system, then hexagonal system and choice the group with the largest numbers of operations found.

# 7.8 <SECTION=ZONE> ! Brillouin Zone :

This optional section allows to reset the Brillouin zone from the reciprocal lattice unit cell to a custom choice. Use switch Ibz for activating this.

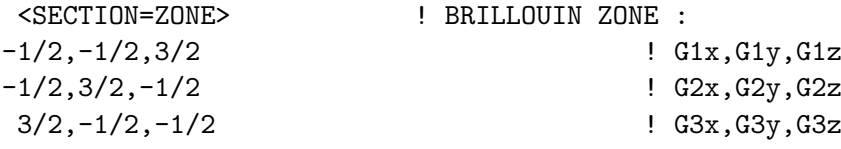

#### 7.9 <SECTION=DIRS> ! High-Symmetry Lines:

This optional section is used to set high–symmetry directions for calculating energy bands The program will do this if RUNMODE is set to **Fat Bands** or **fat**. If this section is absent while RUNMODE is set to fat, the LMTART will try to find the default settings located in  $/atomdat/\text{str.*}$  file. If crystal structure is not found in the default list, the program will stop prompting to open this section.

```
<SECTION=DIRS> ! HIGH-SYMMETRY LINES:
4 ! # of directions in BZ
g-X0.0,0.0,0.0, 1/2,0.0,0.0
g-L
0.0, 0.0, 0.0, 1/2, 1/2, 0.0Z-R0.0, 0.0, 1/2, 1/2, 0.0, 1/2R - A1/2,0.0,1/2, 1/2,1/2,1/2
```
#### 7.10 <SECTION=PLOT> ! Settings to Plot Bands:

This section is not used by the LMTART code but it used by the BandLab windows written software <SECTION=PLOT> ! SETTINGS TO PLOT BANDS:  $X-g-L$ ,  $Z-R-A$ .

# 8 INPUT CHARGE DENSITY FILE: SCSFILE

A third important input file to the LmtART is initial charge density distribution file shortly named as SCSFILE (extension .scs). If one starts to do self–consistency at the very beginning, this file does not exist and will be created automatically by the LmtART. The procedure to build starting charge density is based on the Mattheiss prescription, i.e one superposes atomic charge densities to find initial approximation to the crystal charge density. The program finds with free atom density files located in  $\alpha$  /atomdat/den.\* by using atomic charges of atoms. After one run, the self–consistent charge density file called SCFFILE is created. In order to restart the calculation, one just renames SCFFILE to SCSFILE and runs LmtART once more. Since SCS and SCFFILEs contain only charge density one can change numbers of k-points, FFT grids, LMTO basis sets, etc without any troubles. Moreover, if supercell calculation is necessary, one can first do the calculation for original cell, and then use SCSFILE for the supercell. The LmtART will automatically expands the data from original cell to the supercell which significantly saves the number of iterations.

# 9 INPUT FOR CORRELATED ELECTRONS: HUBFILE

The LDA+U method is described in Ref. [7]. It turns out to drastically improve the results (comparing to LDA) when doing the calculations of the strongly correlated systems. Another option available here is constrained LDA calculations. See Ref. [8] for a complete description. To include LDA+U and/or  $LDA+C$  option, a special HUBFILE must be created. Use *INPINFO:*  $\text{ini}+\text{str}+\text{sc}+\text{hub}$  to make the LmtART reading the hubfile. Use  $RUNMODE$ :  $\text{sef}+\text{hbr}$  in order to create output hubbard file which will have an extension .hbr. You can rename it to .hub file if you think execution was successful. An example of this file for NiO system is given below.

<FILE=HUBFILE,INPUT=MODERN>

\*\*\*\*\*\*\*\*\*\*\*\*\*\*\*\*\*\*\*\*\*\*\*\*\*\*\*\*\*\*\*\*\*\*\*\*\*\*\*\*\*\*\*\*\*\*\*\*\*\*\*\* <SECTION=CTRL> ! CONTROL PARAMETERS: Scheme = LDA+U1.3 ! LDA+U1.# / LDA+C / LDA+CU1.# Units  $= Ry$  ! Units  $eV/Ry$  available Yharm = Cubic ! Cubic/Spherical harmonics Iharm = Cubic  $\qquad$  . The Cubic  $\qquad$  Public/Spherical harmonics Rspin = One extending to read the contract of the extending of the extending of the contract of the contract of the extending of the contract of the contract of the contract of the contract of the contract of the contract Rorbs = One extending the extending of the extending of the extending of the extending of the extending of the extending of the extending of the extending of the extending of the extending of the extending of the extending Format = Complex  $\qquad$  ! Real/Complex input/output <SECTION=CORR> ! CORRELATED STATES Ncrl =2  $\qquad$   $\qquad$ cState=Ni1@1::3d ! Correlated state pointer InpSys = local ; OutSys = local ! global/local coordinate sys InpAxis =  $0,0,1$  ; OutAxis =  $-1,1,0$  ! rotational axe InpAngle= 0\*pi ; OutAngle= 0\*pi ! rotational angle InpInv =no ; OutInv =no <br> ! apply inversion after rotat F0= 0.58800 ; F2= 0.60123 ; F4= 0.37877 ! Slater integrals cState=Ni2@2::3d ! Correlated state pointer InpSys = local ; OutSys = local ! global/local coordinate sys InpAxis =  $0,0,1$  ; OutAxis =  $-1,1,0$  ! rotational axe InpAngle= 0\*pi ; OutAngle= 0\*pi ! rotational angle InpInv =no ; OutInv =no <br> ! apply inversion after rotat F0= 0.58800 ; F2= 0.60123 ; F4= 0.37877 ! Slater integrals <SECTION=DHUB> ! PARTIAL OCCUPANCIES: cState=Ni1@1::3d ! spin up/dn-up/dn data are : yz zx xy  $x2-y2$  3z2-1 REAL, UP, LDA+U 0.9882607 0.0000203 0.0000203 -0.0001193 0.0000689 yz 0.0000203 0.9882607 0.0000203 0.0001193 0.0000689 zx 0.0000203 0.0000203 0.9882607 0.0000000 -0.0001377 xy -0.0001193 0.0001193 0.0000000 0.9921790 0.0000000 x2-y2 0.0000689 0.0000689 -0.0001377 0.0000000 0.9921790 3z2-1 yz zx xy x2-y2 3z2-1 IMAG,UP,LDA+U 0.0000000 0.0000000 0.0000000 -0.0000001 0.0000000 yz 0.0000000 0.0000000 0.0000000 0.0000001 0.0000000 zx 0.0000000 0.0000000 0.0000000 0.0000000 -0.0000002 xy

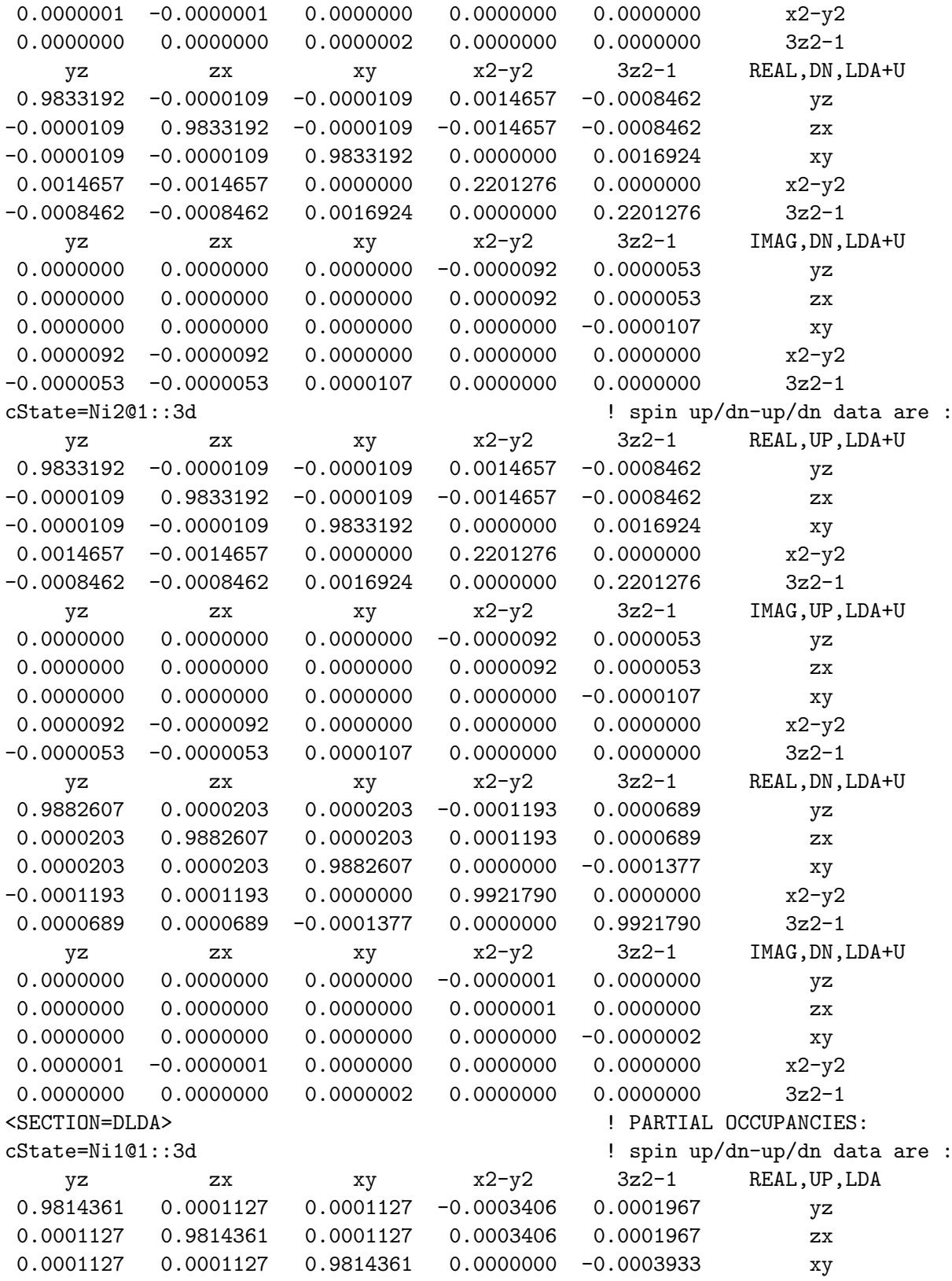

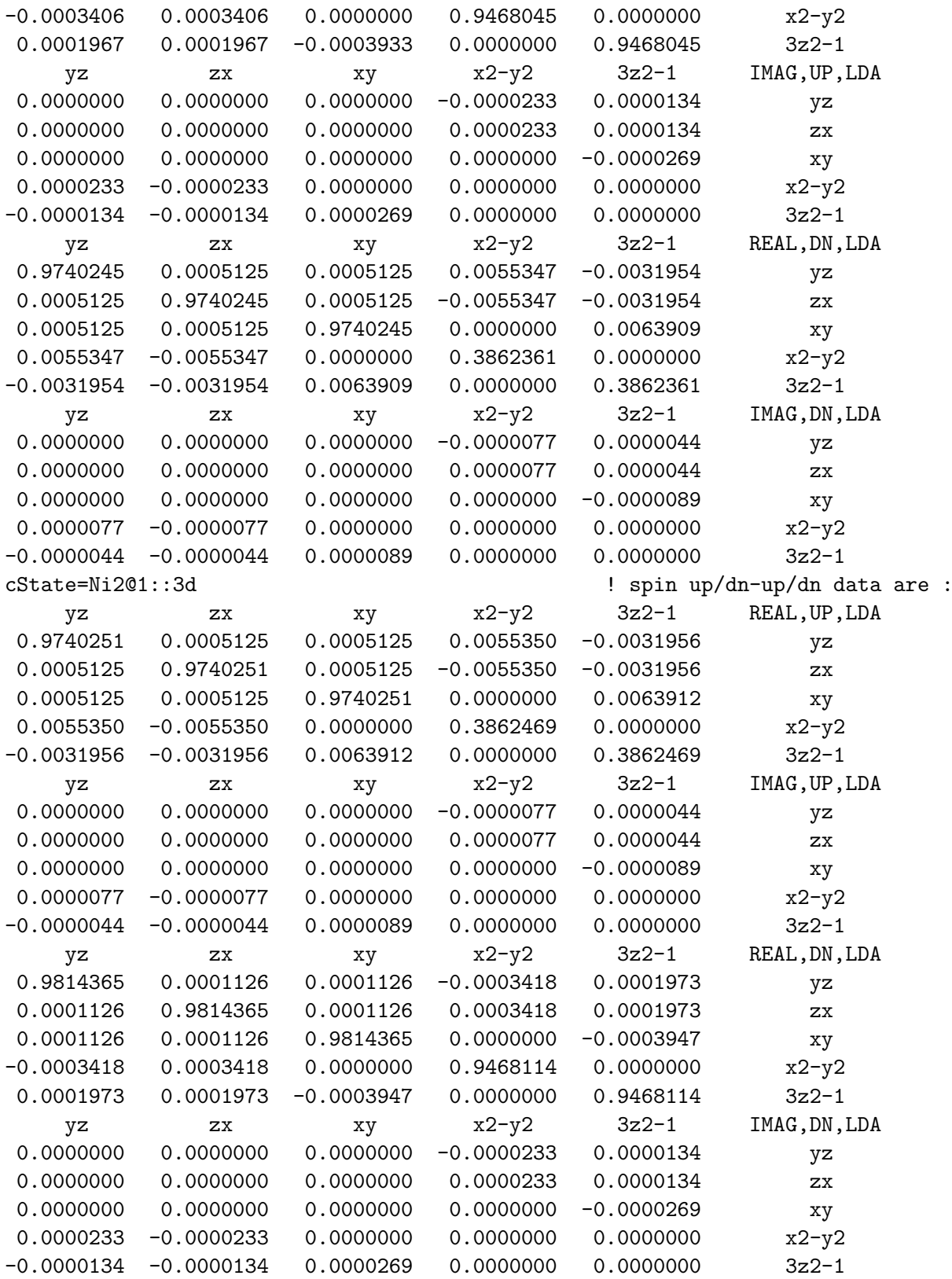

## 9.1 <SECTION=CTRL> ! Control Parameters:

No case sensitivity is assumed in the input parameters described below.

- 
- <SECTION=CTRL> ! CONTROL PARAMETERS: Scheme = LDA+U1.3 ! LDA+U1.# / LDA+C / LDA+CU1.# Units = Ry  $\qquad \qquad$  ! Units eV/Ry available Yharm = Cubic  $\qquad$  . The Cubic/Spherical harmonics Iharm = Cubic  $\qquad$  . Cubic/Spherical harmonics Rspin = One extending to read the contract of the local contract of the local contract of the local contract of the local contract of the local contract of the local contract of the local contract of the local contract of Rorbs = One extending the extending of the extending of the extending of the extending of the extending of the extending of the extending of the extending of the extending of the extending of the extending of the extending
- Format = Complex  $\qquad \qquad$  ! Real/Complex input/output
	- Scheme: A number of different formulae have been programmed for the LDA+U technique. For a complete description see also file  $\sin \theta$  /lmtart/run/hubpot.f.
		- 'LDA ': standard LDA. Can be used to withdraw LDA occupation numbers matrix.
		- 'LDA+U1.1': standard LDA+U. Starting occupancies must be listed (see below).
		- 'LDA+U1.2': LDA+U with another double counting. Together with the starting occupancies LDA occupation numbers must be given (see below).
		- 'LDA+U1.3': LDA+U with the average occupancies.
		- 'LDA+U1.4': LDA+U in spherically averaged form.
		- 'LDA+C ': constrained LDA calculations. A constrained part of the potential must be specified (see below).
		- 'LDA+CU1.1': combination of constrained LDA with the LDA+U technique (scheme 1.1, 1.2, 1.3 or 1.4)
	- *YHarm: Spherical* or *cubic* harmonics representation to be used for printout.
	- *IHarm*: If input harmonics are different from the setting of *YHarm*, set this key to convert input occupancies to the proper representaiton.
	- *RSpin:* sets how many spins to read, one, both
	- ROrbs: sets if of diagonal spin-updn,dnup components are to be read. one, both
	- Format can be either real or complex.
### 9.2 <SECTION=CORR> ! Correlated States

```
<SECTION=CORR> ! CORRELATED STATES
Ncrl =2 \qquad \qquad \qquad + of correlated states
cState=Ni1@1::3d ! Correlated state pointer
InpSys = local ; OutSys = local ! global/local coordinate sys
InpAxis = 0,0,1 ; OutAxis = -1,1,0 ! rotational axe
InpAngle= 0*pi ; OutAngle= 0*pi ! rotational angle
InpInv =no ; OutInv =no ! apply inversion after rotat
F0= 0.58800 ; F2= 0.60123 ; F4= 0.37877 1 ! Slater integrals
cState=Ni2@2::3d ! Correlated state pointer
InpSys = local ; OutSys = local ! global/local coordinate sys
InpAxis = 0,0,1 ; OutAxis = -1,1,0 ! rotational axe
InpAngle= 0*pi ; OutAngle= 0*pi ! rotational angle
InpInv =no ; OutInv =no <br>
1 apply inversion after rotat
F0= 0.58800 ; F2= 0.60123 ; F4= 0.37877 <br>! Slater integrals
```
- Ncrl:  $\#$  of states which are considered as correlated must be given. If ncrl=0, no correlated orbitals included.
- *cState*: pointers to the atom and orbital for every correlated state. Syntax is  $E[@N::n]$ , where El is element title, N is atomic position as given in STRFILE, nl is main and orbit quantum numbers.
- F0, F2, F4, etc: for each of the correlated state (selected by atom number, main quantum number, orbital quantum number) Slater integrals must be given. For d-electrons the knowledge of on-site Coulomb U and exchange integral J defines Slater integrals as follows:  $U = F^{(0)}, J =$  $(F^{(2)} + F^{(4)})/14$ , and  $F^{(2)}/F^{(4)} = 0.625$ .
- One can change or choice coordinate systems for the correlated orbitals. There are two systems: one is input system, and another one is the output system. If occupancies are not known, these two systems are the same. If occupancies are already calculated and if one wants to rotate them from one system to another one, one can use input/output coordinate system setups. If InpSys/OutSys keywords are set to local, the global coordinate system will be rotated by applying a rotational operation. The following keywords set this rotational operation:
	- $-$  InpAxis/OutAxis: Axis along which the rotation of the global coordinate system must be performed.
	- $InpAngle/OutAngle:$  Angle of rotation the global coordinate system along the rotational axis.
	- $-$  InpInv/OutInv: Specifies whether to perform (yes or no) an inversional operation after rotation.

## 9.3 <SECTION=DHUB> !Partial occupancies:

At the end of the HUBFILE matrix of the occupation numbers and/or correction to the LDA potential for each of the correlated state must be given.

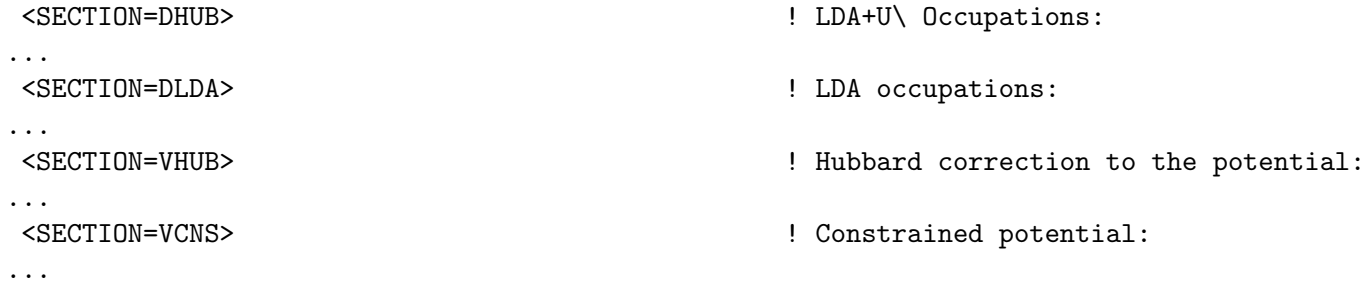

HUBFILEs can be used in combination with tight-binding regimes ( $FulPot = FTB$ ). In this regime, hopping integrals have to be set up using HOPFILE (see below). The HUBFILE will set the interactions and the self-constent procedure just corresponds to solving multiband Hubbard model in the Hartree-Fock approximation.

# 10 INPUT FOR TIGHT-BINDING: HOPFILE

WARNING: Due to a permanent development of this part of the program, some input data may differ from realization.

This application is designed to calculate hopping matrix elements for tight-binding description of the energy bands by the LMTART program. This is only possible when using  $LMTO=Screened$  key. The development is not yet finished although some possibility for evaluating the hoppings is provided.

To be able to calculate hopping integrals, a special HOPFILE must be created. Use INPINFO: ini+str+scs+hop to make the LMTART read the hopfile. Use RUNMODE: hpp in order to widthdraw hoppings into the HPPFILE. Rename HPPFILE to HOPFILE if you think execution is successful.

Below is an example of HOPFILE for NiO:

<FILE=HOPFILE,INPUT=MODERN>

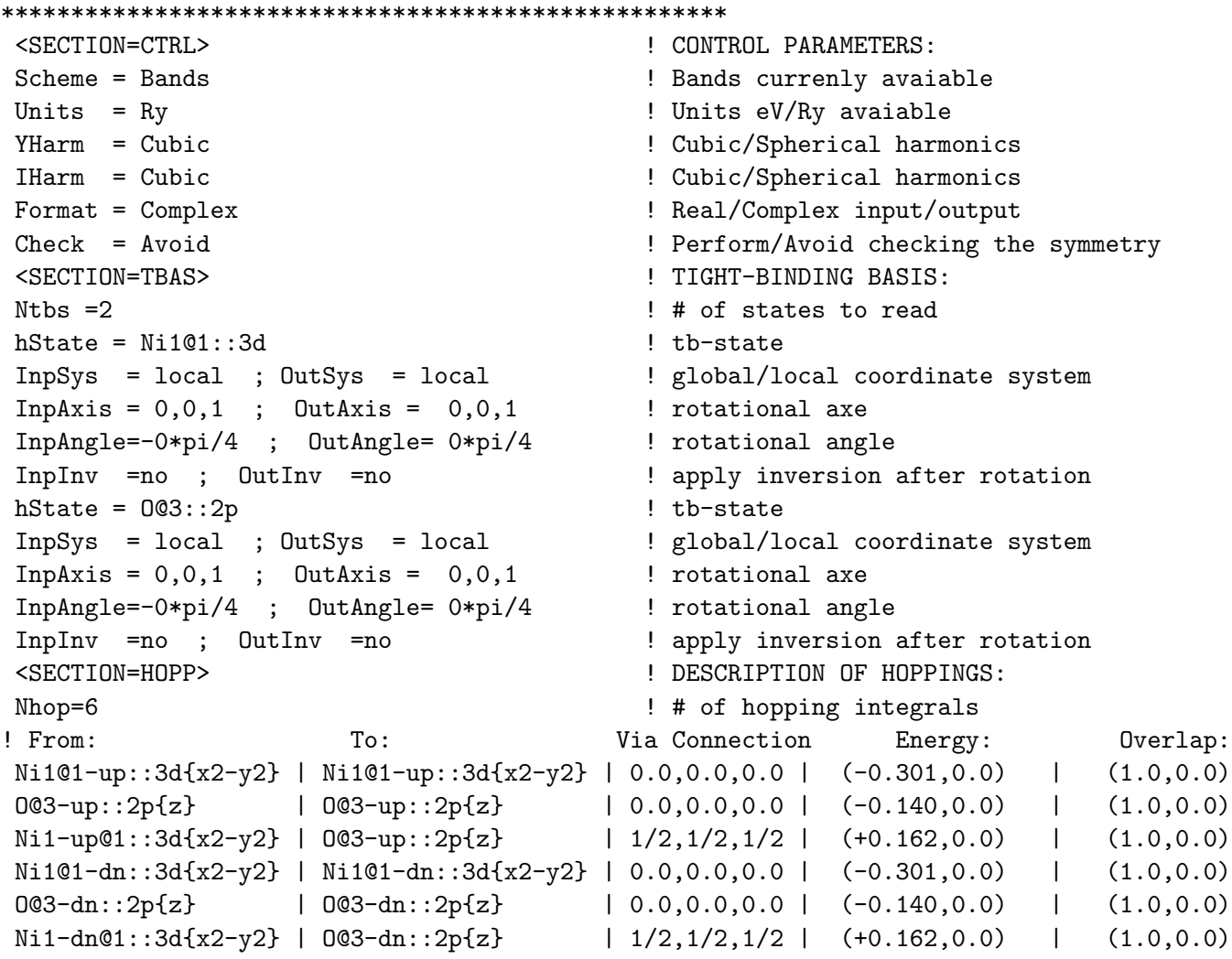

# 10.1 <SECTION=CTRL> ! Control Parameters:

No case sensitivity is assumed in the input parameters described below.

- *Scheme*: Only option *Bands* is available at the moment.
- *YHarm*: The input can be given either in *spherical*' or in *cubic* harmonics representation.
- *IHarm*: If input harmonics are different from the setting of *YHarm*, set this key to convert hoppings to the proper representaiton.
- Format can be either real or complex.
- *Check*: Symmetry of the hopping integrals can be checked (option *perform*) or avoided (option avoid). Performing symmetry checking can be extremely slow if many hopping integrals are calculated.

# 10.2 <SECTION=TBAS> ! Tight-Binding Basis:

This section describes tight–binding orbitals and the local coordinate systems in which the tight– binding orbitals are given. Suppose the goal is to find the hoppings between  $Ni1@1::3d\{x2-y2\}$  state and  $O@3::2p{z}$  states for the antiferromagnetic NiO. There are Ntbs =2 states to work with. One first describes the pointers to to the orbitals (keyword  $hState$ ). Second, one choices the coordinate system for this orbital. There are two systems: one is input system, another one is the output system. If hoppings are not known, these two systems are the same. If hoppings are already calculated and if one wants to rotate them from one system to another one, one can use input/output coordinate system setups. If InpSys/OutSys keywords are set to local, the global coordinate system will be rotated by applying a rotational operation. The following keywords set this rotational operation:

- InpAxis/OutAxis: Axis along which the rotation of the global coordinate system is performed.
- InpAngle/OutAngle: Angle of rotation the global coordinate system along the rotational axis.
- InpInv/OutInv: Specifies whether to perform (yes or no) an inversional operation after rotation.

# 10.3 <SECTION=HOPP> ! Description of Hoppings:

In this part of the input you must select which of the hopping matrix elements to calculate. Hopping element is defined between two (or the same) orbitals. In the first line, total number of hopping elements (keyword Nhop) which is supposed to calculate must be given. Only irreducible hopping integrals have to be given, i.e. those which cannot be obtained by applying group operation.

• To select orbital "From" and To specify a sort title, then atom number as listed in STRFILE (optionally spin up/dn), then main quantum number, orbital quantum number (s for l=0, p for l=1, etc), then magnetic quantum number in brackets  $\{\}$ . Values of  $m = -3, -2, -1, 0, +1, +2, +3$ are readable for spherical harmonics. For cubic harmonics use x,y,z when l=1, or yz, zx, xy,  $x2-y2$ ,  $3z2-1$  when  $l=2$ , or  $x(5x2-3)$ ,  $y(5y2-3)$ ,  $z(5z2-3)$ ,  $y(x2-z2)$ ,  $z(x2-y2)$ ,  $x(y2-z2)$ ,  $xyz$  when  $l=3$ . See also file  $\sqrt{nm'}/run/cubharm.f$  for definition of cubic harmonics. Examples are: Ni1@1-up::3d{x2-y2} or Ni1@1-up::3d{x2-y2} for spin-unrestricted case; Ni1@1::3d{x2-y2} for spin restricted case.

- To select *Via Connection* set the vector connecting these to sites. The format to set this vector is given in the example above. Any of expressions understandable by calculator can be used to set coordinates. For the description of calculator see section STRUCTURE CONTROL FILE.
- Energy is the hopping matrix element. It is not input parameter to the main program, and it will be overwritten during the calculation.
- Overlap is the overlap matrix element between these two orbitals, for orthogonal representation it is either 1 for the same orbital and 0 otherwise. It is not input parameter.

In order to find irreducible hoppings remove <SECTION=HOPP¿ completely, and run the program in HOP mode. The LMTART will print out irreducible hoppings allowed by symmetry between the orbitals choosen.

Note that if some hopping integrals are not described, they will be zeroized automatically.

HOPFILEs can be used in combination with HUBFILEs within tight-binding regime ( $FulPot=FTB$ ). In this regime, hopping integrals have to be set up using the HOPFILE and the HUBFILEs will set the interactions. The self-constent procedure just corresponds to solving multiband Hubbard model in the Hartree-Fock approximation. Use *INPINFO*:  $\text{ini+str+hop+hub}$  in this case. Use *RUNMODE*: hbr which will make a new hubbard file during the self-consistent run in tight-binding regime.

# 11 OUTPUT MESSAGES: OUTFILE

Here is the description of the output messages. Also the structure of the program is described Consider one particular iteration for NiO system by the LMTART.

### 11.1 Reading input data

The execution of the LMTART package (source file **ini\_main.f**) starts from reading the input data controlled by INIT subroutine (see file  $\text{ini\_nit.f}$ ). Beginning of the OUTFILE contains information read from the INIFILE. All default settings are also printed out.

```
<FILE=nio.ini,INPUT=MODERN,TRACE=FALSE>
****************************************************
<SECTION=HEAD> ! PROJECT HEAD:
title =nio
<SECTION=CTRL> ! CONTROL PARAMETERS:
Lift =SCF ! set: Struc / Bands / SCF
Lmto =Bare 					! set: Bare / Screened / Rspace
FulPot=PLW ! set: ASA / PLW
RadPot=Relax 1 set: Relax / RelaxP / Froze
FrcPul=none : : ! set: none / fast / full
<SECTION=EXCH> ! EXCHANGE CORRELATION:
LDA =Vosko <br>
! set: none/Barth/Gunn/etc.
GGA =none : set: none/91/96
<SECTION=ITER> ! ITERATIVE PROCEDURES:
Niter1= 50 \qquad \qquad # of iterations in SCF loop
Admix1= 0.10000 <br> ! initial mixing for density
```
Adspin= 0.30000 9 ! initial mixing for magnetization Epstot= .10E-06 <br> ! total energy accuracy Epsrho= .10E-06 ! charge density accuracy Epsmag= .10E-06 ! magnetization accuracy Lbroy = 1 <br> 1 **Broyden mixing for low 1.1e.1broy** Nbroy =15 ! Broyden updated after Nbroy iters Ibroy = 0 ! Broyden switched after Ibroy iters AdmixB= 0.30000 <br> ! Broyden mixing parameter AdmixH= 0.30000 ! Mixing for high l>lbroy <SECTION=MAIN> ! MAIN ATOMIC DATA: Natom = 4  $\qquad$  ! # of atoms in the unit cell Nsort = 3  $\qquad$  ! # of sorts in the unit cell  $Nspin = 2$  ! # of spins Norbs = 1  $\qquad$  ! 1-without/2 -with spin orbit coupling Par0 = 7.92600 ! lattice parameter in a.u.  $VVO = 1.00000$  ! volume compression Ovrl = 1.50000 ! Maximum allowed overlap for ASA Rcls = 0.00000 <br> ! Cluster size in TB calculation  $Is(:) = 1 2 3 3$  $Nkap = 2$   $\qquad$   $\qquad$   $\$  $Ek(:) = (-0.10000, 0.00000)$  ! tail energies  $(Ry)$ (-1.00000, 0.00000) <SECTION=SORT> ! SORT DATA: Name = Ni1 | atom label  $Znuc = 28.0000$  ! nuclear charge Zval = 10.0000 <br> ! # of valence electrons Zsem = 0.00000 ! # of semicore electrons Zcor = 18.0000 <br> ! # of deepcore electrons Amas = 58.7000 <br>! atomic mass as in periodic table Smts = 2.17900 ! non-overlapping MT-sphere Srou = 0.00000 ! circumscribed sphere Sasa = ? ! ASA sphere will be determined later Rloc = 0.00000 <br> ! nearest neighbors sphere  $LmaxV = 6$  ! lmax for the potential LmaxT = 6  $\qquad$  ! lmax for the wave functions  $LmaxB = 2$  ! lmax for the basis set Lrtv =semi  $!$  controls relativistic: none/semi Icor =soft ! soft core key: frozen/soft Ispl =none ! splitting key: none/always/kickup Split = 0.50000 <br> ! initial spin splitting (Ry) <Subsection=LMTO> ! Valence states: !!!!!! s p d f g states for Ekap=(-0.10000, 0.00000) Mqn(:)=  $4 \times 3 \times *$  ! main quantum numbers  $Bas(:)= 1 1 1 0 0$  ! LMTO basis set  $Mnu(:)= 3 3 3 0 0$  ! choice of  $Env(s)$ 

 $Enu(:)=$  .50000 .50000 .50000 Dnu(:)=  $-1.0000$   $-2.0000$   $-3.0000$ !!!!!! s p d f g states for Ekap=(-1.00000, 0.00000)  $Map(:)= 4 4 3 **$  ! main quantum numbers  $Bas(:)= 1 1 1 0 0$  ! LMTO basis set  $Mnu(:)= 3 3 3 0 0$  ! choice of Enu(s)  $Enu(:)=$  .50000 .50000 .50000 Dnu(:)=  $-1.0000$   $-2.0000$   $-3.0000$ <Subsection=SEMI> ! Semicore states: Nsem = 0  $\qquad$  ! # of semicore states <SECTION=SORT> ! SORT DATA: Name = Ni2 <br> 1 atom label Znuc = 28.0000 ! nuclear charge  $Zval = 10.0000$   $\qquad$   $\qquad$   $\q$ Zsem = 0.00000 ! # of semicore electrons Zcor = 18.0000 <br> ! # of deepcore electrons Amas = 58.7000 <br>! atomic mass as in periodic table Smts = 2.17900 ! non-overlapping MT-sphere Srou = 0.00000 ! circumscribed sphere Sasa = ? ! ASA sphere will be determined later Rloc = 0.00000 <br> ! nearest neighbors sphere  $LmaxV = 6$  !  $lmax for the potential$ LmaxT = 6  $\qquad$  ! lmax for the wave functions  $LmaxB = 2$  ! lmax for the basis set Lrtv =semi  $\qquad$  ! controls relativistic: none/semi Icor =soft ! soft core key: frozen/soft Ispl =none ! splitting key: none/always/kickup Split =-0.50000 <br> ! initial spin splitting (Ry) <Subsection=LMTO> ! Valence states: !!!!!! s p d f g states for Ekap=(-0.10000, 0.00000) Mqn(:)=  $4 \times 3 \times *$  ! main quantum numbers  $Bas(:)= 1 1 1 0 0$  ! LMTO basis set  $Mnu(')= 3 3 3 0 0$  ! choice of Enu(s)  $Enu(:)=$  .50000 .50000 .50000 Dnu(:)=  $-1.0000$   $-2.0000$   $-3.0000$ !!!!!! s p d f g states for Ekap=(-1.00000, 0.00000)  $Map(:)= 4 4 3 **$  ! main quantum numbers  $Bas(:)= 1 1 1 0 0$  ! LMTO basis set  $Mnu(:)= 3 3 3 0 0$  ! choice of  $Env(s)$  $Enu(:)=$  .50000 .50000 .50000 Dnu(:)=  $-1.0000$   $-2.0000$   $-3.0000$ <Subsection=SEMI> ! Semicore states:  $Nsem = 0$   $\qquad$   $\qquad$   $\qquad$   $\qquad$   $\qquad$   $\qquad$  + of semicore states <SECTION=SORT> ! SORT DATA: Name = 0 <br>! atom label

Znuc = 8.00000 ! nuclear charge  $Zval = 6.00000$  ! # of valence electrons Zsem = 0.00000 <br> ! # of semicore electrons Zcor = 2.00000 ! # of deepcore electrons Amas = 15.9994 <br>! atomic mass as in periodic table Smts = 1.78300 ! non-overlapping MT-sphere Srou = 0.00000 ! circumscribed sphere Sasa = ? ! ASA sphere will be determined later Rloc = 0.00000 <br> ! nearest neighbors sphere LmaxV = 6  $\qquad$  ! lmax for the potential  $LmaxT = 6$  ! lmax for the wave functions  $LmaxB = 1$  ! lmax for the basis set Lrtv =none  $\qquad$  ! controls relativistic: none/semi Icor =soft ! soft core key: frozen/soft Ispl =none  $\qquad$  ! splitting key: none/always/kickup Split = 0.00000 <br>! initial spin splitting (Ry) <Subsection=LMTO> ! Valence states: !!!!!! s p d f g states for Ekap=(-0.10000, 0.00000) Mqn(:)=  $2 \times * * *$  ! main quantum numbers  $Bas(:)= 1 1 0 0 0$  ! LMTO basis set  $Mnu(:)= 3 3 0 0 0$  ! choice of Enu(s)  $Enu(:)=$  .50000 .50000 Dnu(:)=  $-1.0000$   $-2.0000$ !!!!!! s p d f g states for Ekap=(-1.00000, 0.00000) Mqn(:)=  $2 \times * *$  ! main quantum numbers  $Bas(:)= 1 1 0 0 0$  ! LMTO basis set  $Mnu(:)= 3 3 0 0 0$  ! choice of  $Env(s)$  $Enu(:)=$  .50000 .50000 Dnu(:)=  $-1.0000$   $-2.0000$ <Subsection=SEMI> ! Semicore states:  $Nsem = 0$   $\qquad$   $\qquad$   $\qquad$   $\qquad$   $\qquad$   $\qquad$  + of semicore states <SECTION=OUTS> ! OUTPUT CONTROLS: Icon= 1 ; confile=nio.con ! structure constants Iftr= 0 ; ftrfile=ftr ! screened constants Ipsi= 0 ; psifile=psi ! wave functions Iscr= 0 ; scrfile=/scratch/nio.scr01 ! scratch storage Ibnd= 0 ; bndfile=nio.bnd ! band structure Ipot= 0 ; potfile=pot | full potential Ifat= 0 ; fatfile=fat ! fat bands Idos= 0; dosfile=dos | density of states Iscf= 2 ; scffile=nio.scf | charge density Iout= 2 ; outfile=nio.out ! output file <SECTION=FFTS> ! FFT GRIDS: Nfull = 13 <br> 1 # fully filled bands  $N \text{at} E$  = 5  $\qquad$   $\qquad$   $\q$ 

```
Broad = 0.10000 <br> ! Linear response broadending
EFermi= 0.00000 ! Approximate Fermi energy (Ry)
Ndiv(:)= 4 4 4 ! Tetrahedron mesh<br>Ndic(:)= 1 1 1 ! Tetrahedron mesh
            1 1 1 : Tetrahedron mesh for semicore
Nfft(:)= ? <br> ! FFT mesh will be determined below
EpsR = 0.02000 ! PseudoHankel accuracy
EpsG = 0.04000 ! PseudoHankel accuracy
BZM = 5.00000 <br> ! BZ radius
KeyT = On ! Teilor key: On/Off
<SECTION=ADDS> ! ADDITIONAL INPUTS:
Ihub= 0 ; hubfile=nio.hub ! Hubbard corrections
Ihop= 0 ; hopfile=hop ! Hoppings file
Iopt= 0 ; optfile=opt ! Optical properties
Ienr= 0 ; enrfile=enr ! Energy bands for weights
Ipnt= 0 ; pntfile=pnt ! List of q-points
```
This information is printed only to test the correctness of the input data. The next output lines contain the information read from the STRFILE.

<<<--- STRFILE READ --->>>

```
<FILE=nio.str,INPUT=MODERN>
```
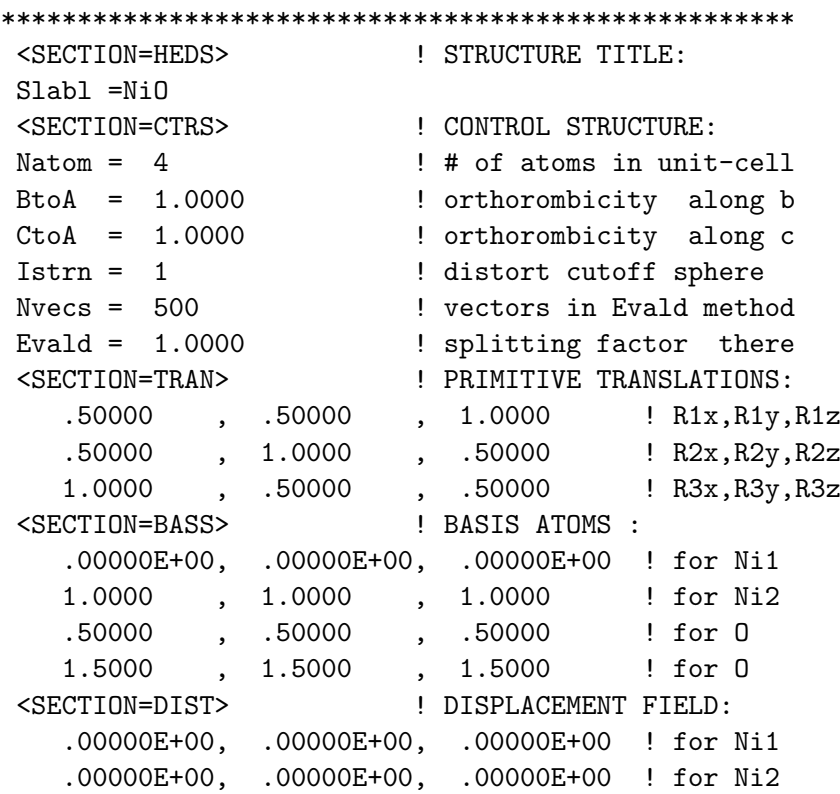

```
.00000E+00, .00000E+00, .00000E+00 ! for O
  .00000E+00, .00000E+00, .00000E+00 ! for O
<STRAIN MATRIX> :
  1.0000 , .00000E+00, .00000E+00 ! Sxx,Sxy,Sxz
  .00000E+00, 1.0000 , .00000E+00 ! Syx,Syy,Syz
  .00000E+00, .00000E+00, 1.0000 ! Szx,Szy,Szz
<SECTION=STRN> ! STRAIN MATRIX:
  1.0000 , .00000E+00, .00000E+00 ! Rxx,Rxy,Rxz
  .00000E+00, 1.0000 , .00000E+00 ! Ryx,Ryy,Ryz
  .00000E+00, .00000E+00, 1.0000 ! Rzx,Rzy,Rzz
<SECTION=SYMM> ! SYMMETRY GROUP:
! will be determined below
<SECTION=RLAT> ! RECIPROCAL LATTICE:
 -.50000 , -.50000 , 1.5000 ! G1x, G1y, G1z
 -.50000, 1.5000, -.50000 ! G2x, G2y, G2z1.5000 , -.50000 , -.50000 ! G3x, G3y, G3z<SECTION=ZONE> ! BRILLOUIN ZONE :
 -.50000 , -.50000 , 1.5000 ! K1x, K1y, K1z
 -.50000, 1.5000, -.50000 ! K2x, K2y, K2z
  1.5000 , -.50000 , -.50000 ! K3x,K3y,K3z
<SECTION=DIRS> ! HIGH-SYMMETRY LINES:
ndir = 0 \qquad ! # of directions in BZ
Cell Volume = 248.9615
```
Primitive translations, positions of atoms in the basis, reciprocal lattice vectors and the Brillouin zone data are given after taking into account b/a and c/a ratios, and after applying the strain matrix. The data in direct space are given in the units of lattice parameter, the data in reciprocal space are given in units  $\frac{2\pi}{a}$ . The cell volume  $\Omega_{cell}$  is printed in  $(a.u.)^3$ .

# 11.2 Finding Crystal Group

After INIFILE and STRFILE are read LMTART determines crystal group. The following printout is produced:

\*\*\*\*\* MakeGRP started ; CPU : .43000 ; CUR/MAX mem.(Mb): .000E+00/ .000E+00 Start analyzing crystal group from input data: Rotational systems ---> Cubic Hexagonal Pure lattice group : 96 16 Operations with atoms :  $12$  2 Classifying atoms over different sorts : PRINTOUT # 1 # of sorts according to input nuclear charges: 2 SORT 1; the following atoms are equivalent: 46

Atom 1; ( .00000E+00, .00000E+00, .00000E+00) :Ni1 Atom 2; ( 1.0000 , 1.0000 , 1.0000 ) :Ni2 SORT 2; the following atoms are equivalent: Atom 3; ( .50000 , .50000 , .50000 ) :O Atom 4; ( 1.5000 , 1.5000 , 1.5000 ) :0 PRINTOUT # 2 # of sorts according to lattice group found: 2 SORT 1; the following atoms are equivalent: Atom 1; ( .00000E+00, .00000E+00, .00000E+00) :Ni1 Atom 2; ( 1.0000 , 1.0000 , 1.0000 ) :Ni2 SORT 2; the following atoms are equivalent: Atom 3; ( .50000 , .50000 , .50000 ) :0 Atom 4; ( 1.5000 , 1.5000 , 1.5000 ) :0 PRINTOUT # 3 # of sorts read from input data file INIFILE: 3 SORT 1; the following atoms are equivalent: Atom 1; ( .00000E+00, .00000E+00, .00000E+00) :Ni1 SORT 2: the following atoms are equivalent: Atom 2: ( 1.0000 , 1.0000 , 1.0000 ) :Ni2 SORT 3; the following atoms are equivalent: Atom 3; ( .50000 , .50000 , .50000 ) :0 Atom 4; ( 1.5000 , 1.5000 , 1.5000 ) :0 Warning message from <MAKEGRP>: It is not necessarily true that sorting due to lattice group (printout # 2 above) gives exact classification of atoms over different sorts since sorting was done according to Znuc and symmetry operations. This sorting does not take into account the difference caused by, e.g. magnetic structure. However, since sorting read from INIFILE (printout # 3) is different from printout # 2, it is recommended to check input IS(iatom) array. Group elements discovered for lattice: 12 Cubic rotational system is selected: C \*\*\*\*\* MakeGRP finished; CPU : .81000 ; CUR/MAX mem.(Mb): .587 / .587

The determination of the crystal group is done automatically in most cases. The program checks cubic and hexagonal rotational systems and choices the one with the largest numbers of operations found. There are three checks made. First, the program assumes that atoms with the equivalent charges are equivalent, second, the program sorts out those atoms with crystallographically non–

equivalent positions, and, third, the program uses input IS(:) array establishing non–equivalent sorts. If crystal group found in case 2 and 3 are different, a warning message is given. In principle the non-equivalence of cases 2 and 3 is possible when, e.g., doing spin–polarized calculations since crystallographically equivalent atoms may be non–equivalent due to different magnetization (example: antiferromagnetic NiO).

## 11.3 Finding Spherical Harmonics Expansions

The following messages prints non-zero expansion coefficients of the spherical harmonics for the charge density which are allowed by symmetry.

```
***** MakeSYM started ; CPU : .81000 ; CUR/MAX mem.(Mb): .587 / .587
Start finding LM expansions for rho(r):
Position : ( .00000E+00, .00000E+00, .00000E+00) for Ni1
LMTO-basis set is expanded in spherical harmonics up to Lmax= 6
Charge density is expanded in spherical harmonics up to Lmax= 6
Non-zero elements allowed by symmetry are the following:
l = 0; m= 0
l= 2; m= -2 -1 1 2
l= 4 ; m= -4 -3 -2 -1 0 1 2 3 4
l= 6 ; m= -6 -5 -4 -3 -2 -1 0 1 2 3 4 5 6
Total # of non-zero components found 27
Position : ( 1.0000 , 1.0000 , 1.0000 ) for Ni2
LMTO-basis set is expanded in spherical harmonics up to Lmax= 6
Charge density is expanded in spherical harmonics up to Lmax= 6
Non-zero elements allowed by symmetry are the following:
l = 0; m=l= 2; m= -2 -1 1 2
l = 4; m = -4 -3 -2 -1 0 1 2 3 4
l= 6 ; m= -6 -5 -4 -3 -2 -1 0 1 2 3 4 5 6
Total # of non-zero components found 27
Position : ( .50000 , .50000 , .50000 ) for 0
LMTO-basis set is expanded in spherical harmonics up to Lmax= 6
Charge density is expanded in spherical harmonics up to Lmax= 6
Non-zero elements allowed by symmetry are the following:
l = 0; m= 0
l = 1; m= -1 0 1
l= 2; m= -2 -1 1 2
l= 3; m= -3 -2 -1 0 1 2 3
l = 4; m = -4 -3 -2 -1 0 1 2 3 4
l = 5; m = -5 -4 -3 -1 0 1 3 4 5
l = 6; m = -6 -5 -4 -3 -2 -1 0 1 2 3 4 5 6
Total # of non-zero components found 46
```
Position : ( 1.5000 , 1.5000 , 1.5000 ) for 0 LMTO-basis set is expanded in spherical harmonics up to Lmax= 6 Charge density is expanded in spherical harmonics up to Lmax= 6 Non-zero elements allowed by symmetry are the following:  $l = 0$ ;  $m=$  0  $l= 1$ ;  $m=$  -1 0 1  $l= 2$ ;  $m=$  -2 -1 1 2  $l= 3$ ;  $m=$   $-3$   $-2$   $-1$  0 1 2 3  $l = 4$ ;  $m =$   $-4$   $-3$   $-2$   $-1$  0 1 2 3 4  $l = 5$ ;  $m =$   $-5$   $-4$   $-3$   $-1$  0 1 3 4 5  $l= 6$ ;  $m=-6$  -5 -4 -3 -2 -1 0 1 2 3 4 5 6 Total # of non-zero components found 46 \*\*\*\*\* MakeSYM finished; CPU : .81000 ; CUR/MAX mem.(Mb): .587 / .587

### 11.4 Determining MT–spheres

After finding non–zero expansion coefficients, the program determines MT–sphere radii:

\*\*\*\*\* MakeSMT started ; CPU : .81000 ; CUR/MAX mem.(Mb): .587 / .587 Start finding optimal MT spheres:

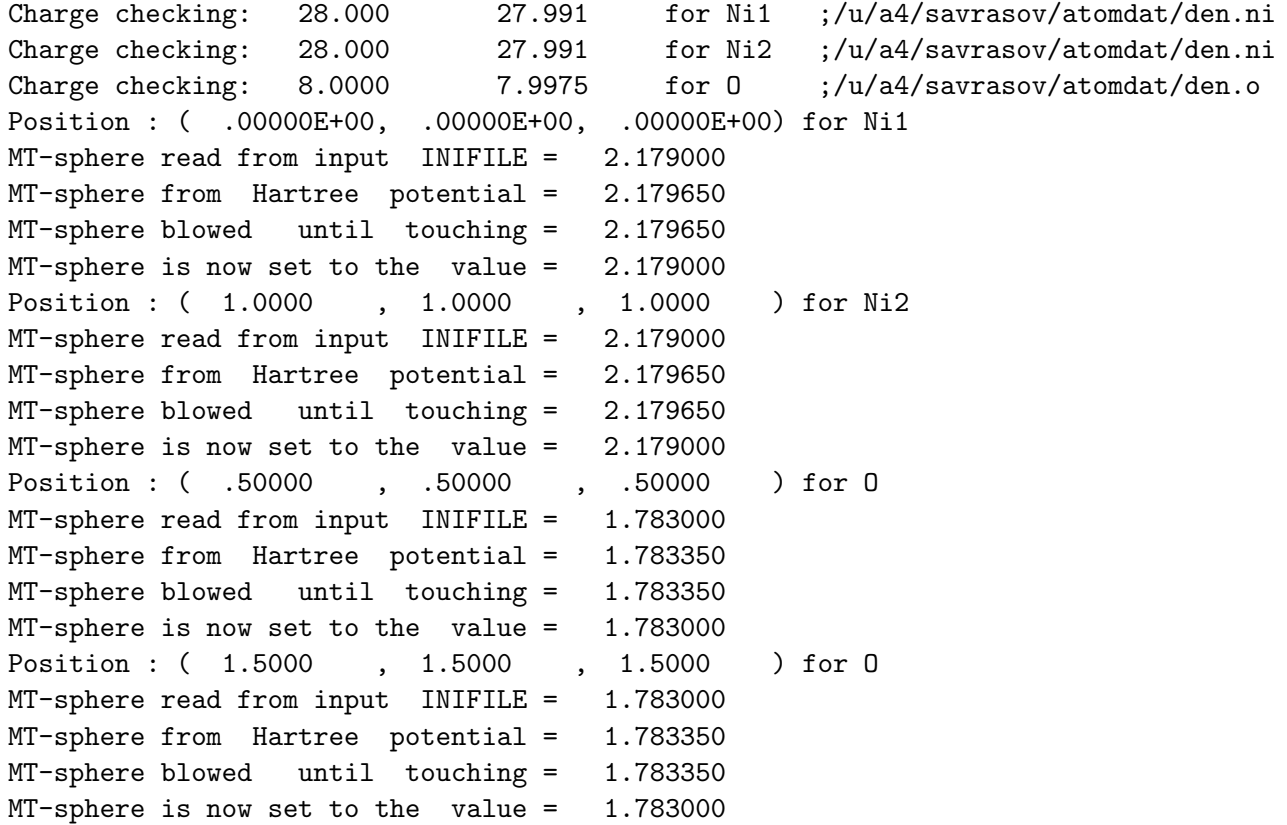

```
Maximum overlap allowed from setup = 1.500000
Overlap required to fill volume = 1.228859
Overlap finally set to the value = 1.228859
Nrad = 320 ; Smt = 2.179000 ; Sasa = 2.677683 for Ni1
Nrad = 320 ; Smt = 2.179000 ; Sasa = 2.677683 for Ni2
Nrad = 228 ; Smt = 1.783000 ; Sasa = 2.191055 for 0
***** MakeSMT finished; CPU : .98000 ; CUR/MAX mem.(Mb): .587 / .587
```
### 11.5 Generating FFT Grid

The following output contains the information about the FFT grid:

\*\*\*\*\* MakeFFT started ; CPU : .98000 ; CUR/MAX mem.(Mb): .587 / .587 Start building fast Fourier transform grid: Optimal FFT divisions  $nfftg(:)$  for LDA = 28 28 28 # of points of the FFT grid within MTS= 11920 # of points of the FFT grid in the INT= 10032 Total  $#$  of FFT points generated = 21952 Sum (MTS+INT)= 21952 \*\*\*\*\* MakeFFT finished; CPU : 19.420 ; CUR/MAX mem.(Mb): .680 / .587

### 11.6 Generating Plane Waves

Next, numbers of plane waves for representing pseudocharge density and pseudopotential are generated:

\*\*\*\*\* MakePLW started ; CPU : 19.420 ; CUR/MAX mem.(Mb): .680 / .587 Start building plane waves: Number of plane waves to be used 2502 Plane-wave energy cutoff will be 70.85462 Ry Reciprocal lattice sphere radius 10.61838 2pi/a Fast Fourier transform divisions 28 28 28 Orthorombicity optimizator gives 28 28 28 \*\*\*\*\* MakePLW finished; CPU : 23.080 ; CUR/MAX mem.(Mb): 2.00 / 2.00

# 11.7 Building/Reading Input Charge Density

MakeSCF makes input charge density file if SCSFILE is not found. If SCSFILE exists, it will be read by this subroutine.

}\*\*\*\*\* MakeSCF started ; CPU : 23.080 ; CUR/MAX mem.(Mb): 2.00 / 2.00 Start building initial charge density: Charge checking: 28.000 27.991 for Ni1 ;/u/a4/savrasov/atomdat/den.ni Charge checking: 28.000 27.991 for Ni2 ;/u/a4/savrasov/atomdat/den.ni Charge checking: 8.0000 7.9975 for 0 ;/u/a4/savrasov/atomdat/den.o Charge in elementary cell must be 72.00000 Charge found in elementary cell 71.98322 Renormalization of the density is 1.000233 Charge in the interstitial region 4.102908

Start reading SCFFILE:

Plane waves: old= 2502; new= 2502; coinciding 2502 \*\*\*\*\* MakeSCF finished; CPU : 89.560 ; CUR/MAX mem.(Mb): 2.00 / 5.37

MakeSCF makes input charge density file if SCSFILE is not found. If SCSFILE exists, it will be read by this subroutine.

# 11.8 Making PseudoHankel Functions

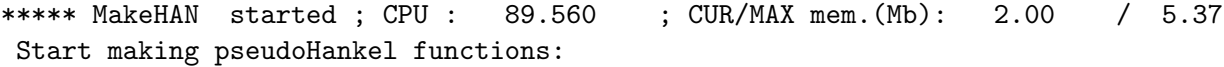

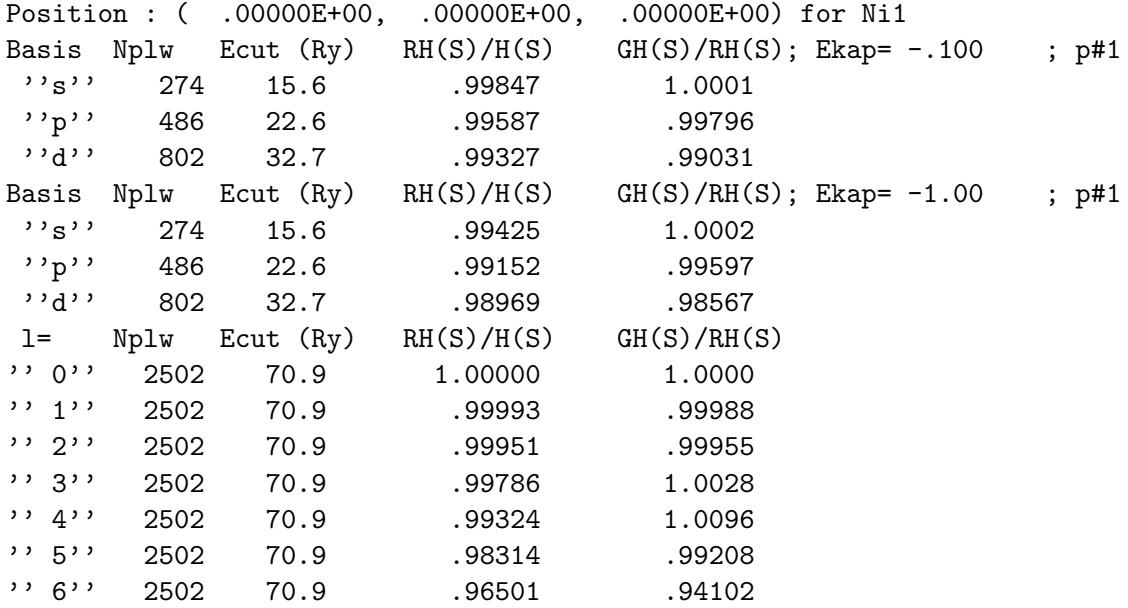

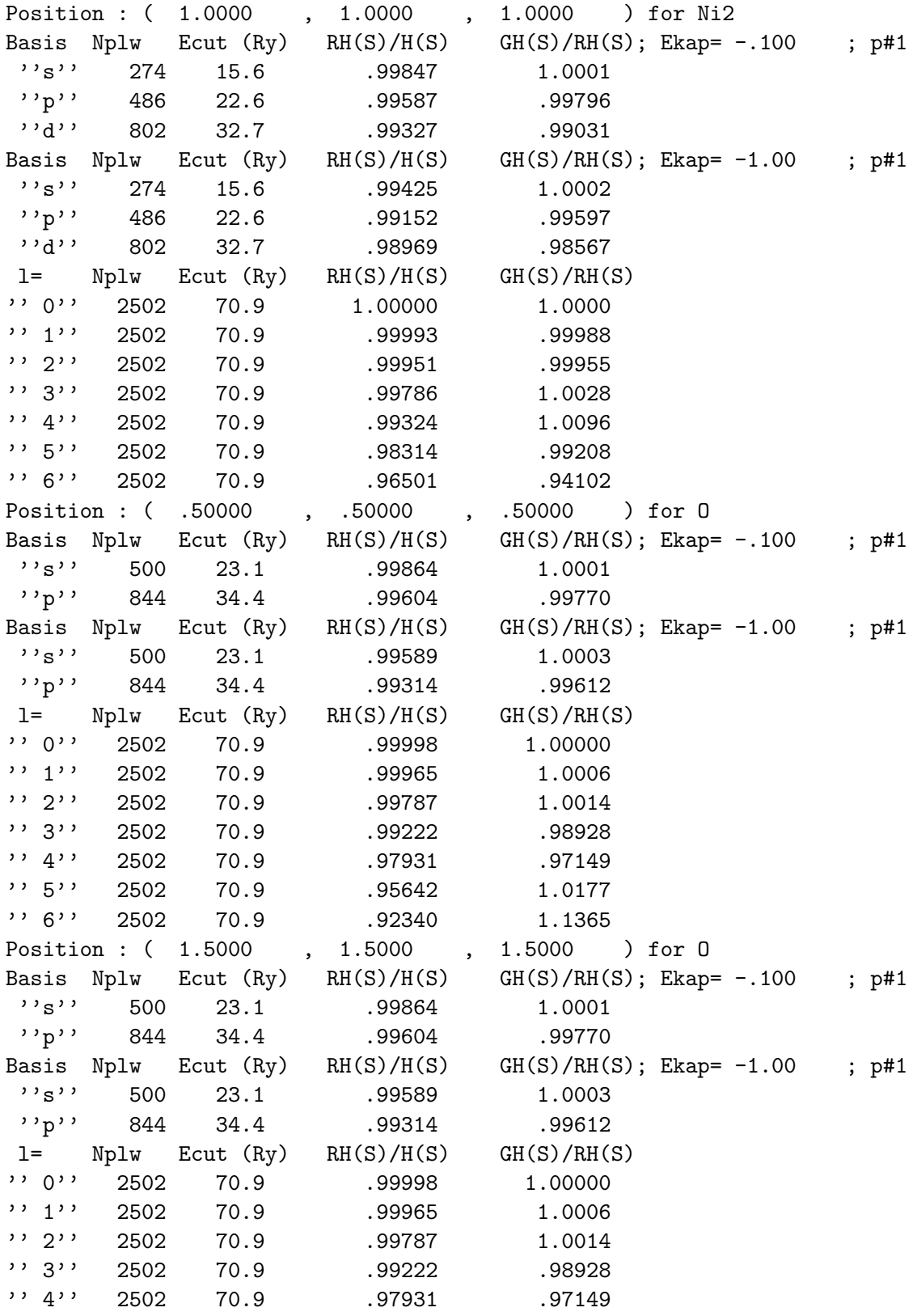

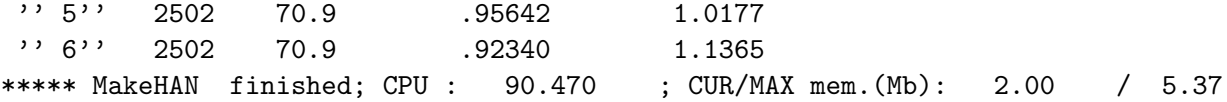

#### 11.9 Preparing Fourier Transform for pseudoLMTOs:

\*\*\*\*\* MakeTEI started ; CPU : 90.470 ; CUR/MAX mem.(Mb): 2.00 / 5.37 Start preparing Fourier transform for pseudoLMTOs:

# of (k+G)-terms in Fourier sums 154 Brillouin zone radius calculated .8660254 2pi/a Teilor''s sphere radius estimated 4.330127 2pi/a Teilor''s cutoff energy estimated 11.78292 Ry

\*\*\*\*\* MakeTEI finished; CPU : 90.470 ; CUR/MAX mem.(Mb): 2.00 / 5.37

11.10 Generating k-grid

\*\*\*\*\* MakeTTR started ; CPU : 90.470 ; CUR/MAX mem.(Mb): 2.00 / 5.37 Start preparing mesh of k-points:

K-points generated for main valence panel: 13 \*\*\*\*\* MakeTTR finished; CPU : 90.570 ; CUR/MAX mem.(Mb): 2.00 / 5.37

## 11.11 Preparing Structure Constants

Structure constants for the unscreened LMTOs are calculated in strmsh.f \*\*\*\*\* Strmsh started ; CPU : 90.610 ; CUR/MAX mem.(Mb): 2.00 / 5.37 Result from VECGEN for direct/reciprocal spaces --> Rmax= 3.101852 ; Accuracy= .1921585E-19; # of vectors= 259 Gmax= 7.816026 ; Accuracy= .7021878E-26; # of vectors= 1033 Smax= 5.304022 ; Accuracy= .2152549E-28; # of vectors= 1257 Min.energy for using Evald''s method= -3.282133 Ry Total # of connecting vectors found 7

Minimum difference between  $|k+G|$  2 and kappa1<sup>2</sup> is .1591287 Minimum difference between  $|k+G|$  <sup>2</sup> and kappa2<sup>2</sup> is 1.591287 \*\*\*\*\* Strmsh finished; CPU : 95.980 ; CUR/MAX mem.(Mb): 2.06 / 5.37

The information below contains the set-up for using the Ewald method to sum up the structure constants. Minim differences between tail energies and the poles of free-electron Green function show how far is the singularity on the real axe. Note that when using the positive  $\kappa^2$  a small imaginary part (approximately 0.03 Ry) must be placed to avoid this singularity.

For the screening LMTOs in the real space (option  $LMTO=rSpace$ ), another program screen.f is used and another output is produced.

#### 11.12 Finding Full Potential

The self-consistency is controlled by the program SCF1 (see source file scf1.f). At the beginning of each iteration, first, the full potential is calculated. As a result, the table below is produced in the OUTFILE. It should be noted that the boundary values of potential,  $V(S)$ , are given with respect to the "vacuum zero", *i.e.*, to the energy zero of the atomic program. Once the average  $V(S)$  is found, energy zero is put there, and since that the items "Average potential in the interstitial region", Kappa's and band energies are given with respect to it. It is recommended to adjust the MT-radii in such a way as to make, if it is possible, the boundary potential values  $V(S)$  above not very different for different atoms. The V and P values stand for the potential and pseudopotential while RO and PD values denote density and pseudodensity. M(S) is the magnetic moment within the MT-sphere, PM(S) is the pseudomagnetic moment (has no physical meaning. Notation S is for the sphere while 0 is for the atom origin.

```
***** FullPOT started ; CPU : 98.360 ; CUR/MAX mem.(Mb): 6.01 / 6.01
Input data for Ni1 in the position 1 ------->
V-up(S) = -.5894001 | RO-up(S) = .2238512E-01
P-up(S)= -.3404617 | PD-up(S)= .2244590E-01
P-up(0) = -10.00800 | PD-up(0) = .9727026E-01V-dn(S) = -.8940006E-01 | RO-dn(S)= .2238512E-01
P-dn(S) = -.3404617 | PD-dn(S) = .2244590E-01P-dn(0) = -10.00800 | PD-dn(0) = .9727026E-01M(S)= .0000000E+00 | PM(S)= .0000000E+00
Input data for Ni2 in the position 2 ------->
V-up(S) = -.8940006E-01 | RO-up(S) = .2238512E-01
P-up(S) = -.3404617 | PD-up(S) = .2244590E-01P-up(0) = -10.00800 | PD-up(0) = .9727026E-01V-dn(S) = -.5894001 | RO-dn(S)= .2238512E-01
P-dn(S) = -.3404617 | PD-dn(S) = .2244590E-01P-dn(0) = -10.00800 | PD-dn(0) = .9727026E-01M(S)= .0000000E+00 | PM(S)= .0000000E+00
Input data for 0 in the position 3 ------->
V-up(S) = -.4396388 | RO-up(S) = .3139612E-01
P-up(S) = -.4345041 | PD-up(S) = .3147958E-01P-up(0) = -8.940579 | PD-up(0) = .2100194V-dn(S) = -.4396388 | RO-dn(S)= .3139612E-01
P-dn(S) = -.4345041 | PD-dn(S) = .3147958E-01P-dn(0) = -8.940579 | PD-dn(0) = .2100194M(S)= .0000000E+00 | PM(S)= .0000000E+00
```
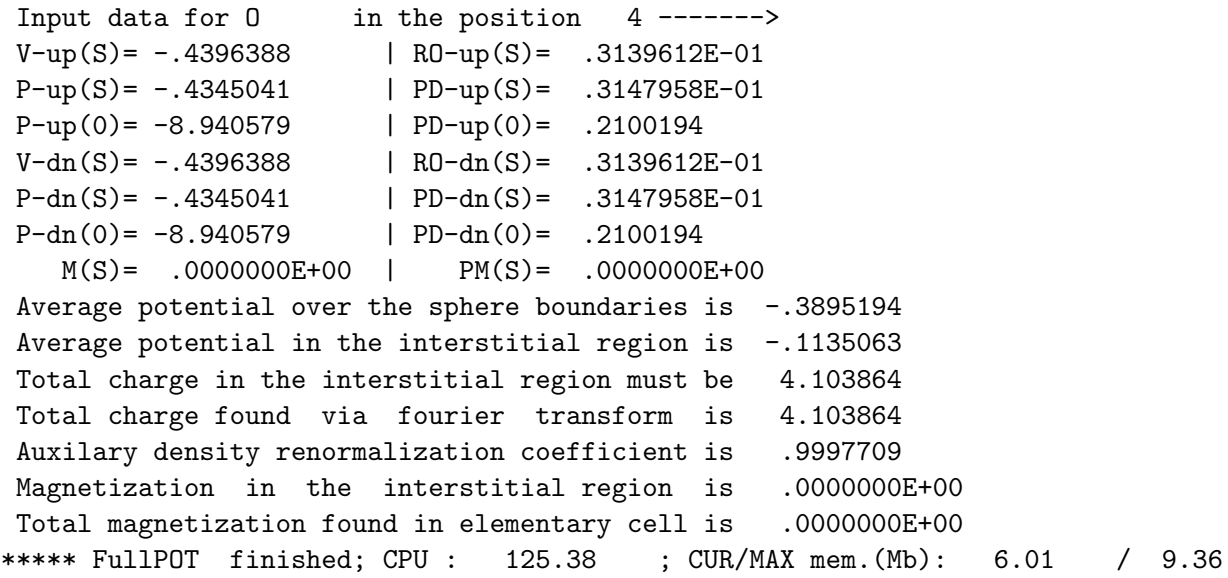

# 11.13 Calculating Energy Bands

After constructing the full potential the execution of the program goes to the package of program for solving the eigenvalue problem of the LMTO method. It is controlled ba the program BANDS (see source file **bands.f**). Information about choice of Eny is prited below. Eny, Dny stand for the  $E_{\nu}$ ,  $D_{\nu}$ values used for this particular l-channel, Cny is the estimated center of the l-band, Wny is its width. All the estimates are done using potential parameter relations.

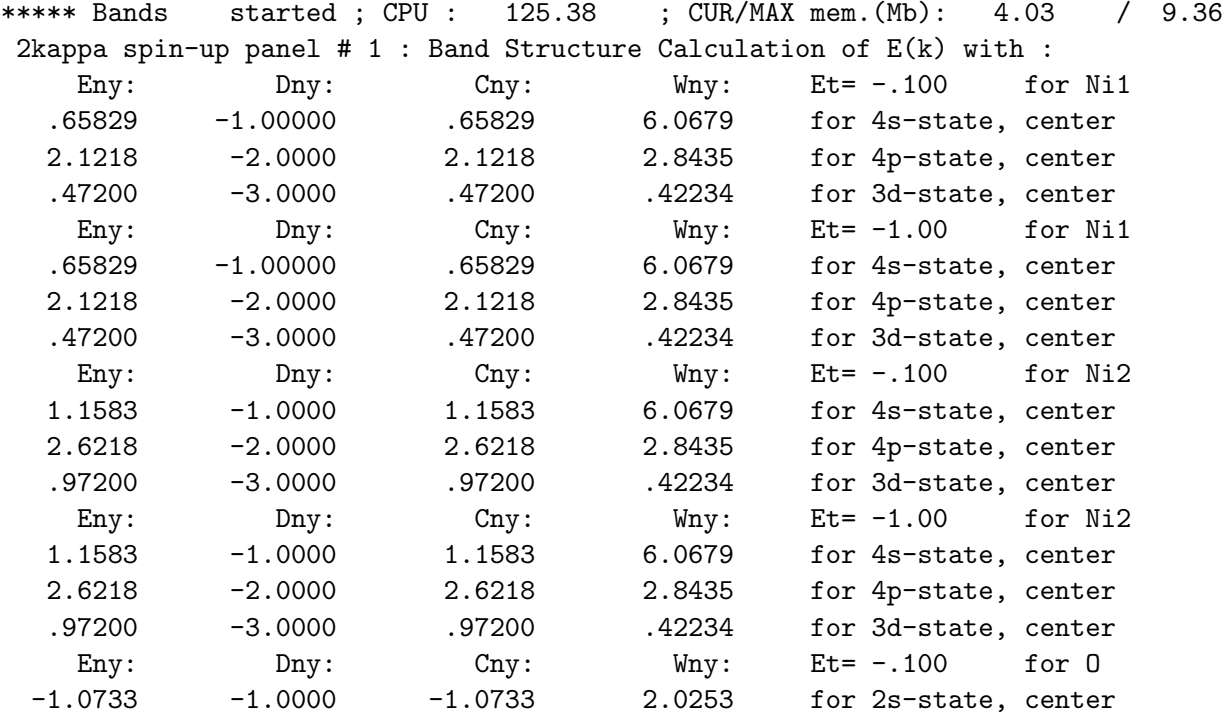

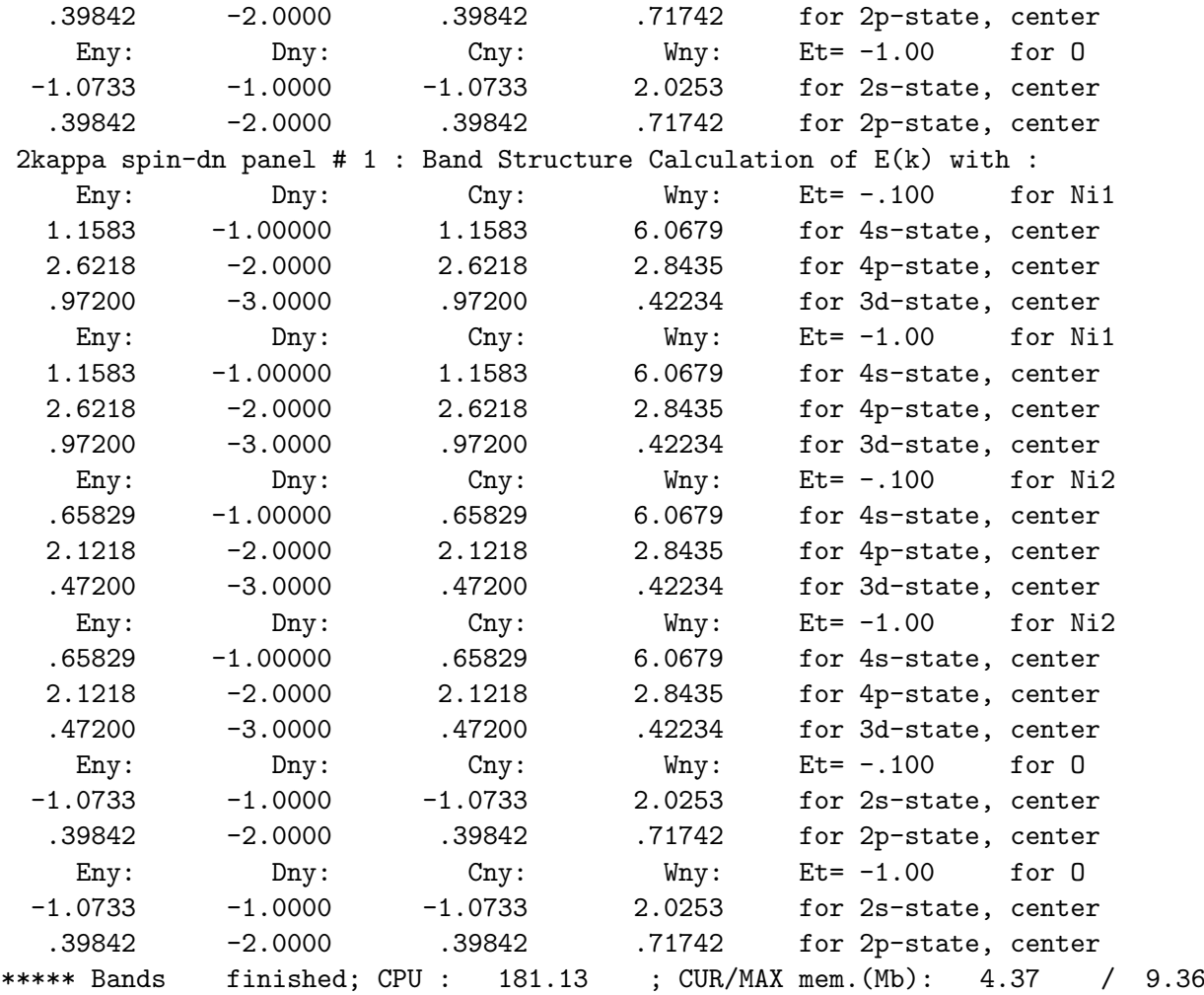

# 11.14 Brillouin Zone Integrals

Finding the Fermi level and weights for integrating over the Brillouin zone is done by bzint.f

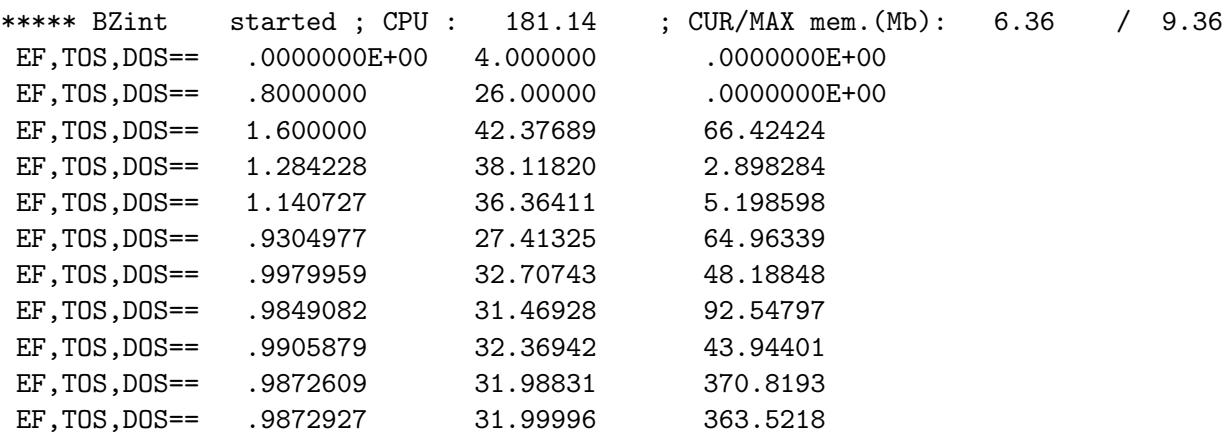

EF,TOS,DOS== .9872928 32.00000 363.4976 EF,TOS,DOS== .9872928 32.00000 363.4976 TUP, DUP== 16.00000 181.7488 TDN, DDN== 16.00000 181.7488 MM=TUP-TDN== - - - - - 1936229E-11 Calculated average square of electron velocities: <Vx^2>= .3803598 ; <Vy^2>= .3803598 ; <Vz^2>= .3803598  $\langle Ux^2 \rangle = 1901799$  ;  $\langle Uy^2 \rangle = 1901799$  ;  $\langle Uz^2 \rangle = 1901799$ <Dx^2>= .1901799 ; <Dy^2>= .1901799 ; <Dz^2>= .1901799 Calculated bare plasma frequencies (in eV): om\_p^x= 2.666093 ; om\_p^y= 2.666093 ; om\_p^z= 2.666093 om\_u^x= 1.885212 ; om\_u^y= 1.885212 ; om\_u^z= 1.885212 om\_d^x= 1.885212 ; om\_d^y= 1.885212 ; om\_d^z= 1.885212 # of fully filled bands = 15; input # = 13 # of bands crossing  $Ef = 2$ ; input  $# = 5$ Energy bands at the Gamma-point for spin-up states are -.74305 -.65657 .16735 .30967 .30967 .47174 .47174 .47905 .47905 .47907 .49391 .59754 .59754 .93269 .94406 .94438 .94438 1.0128 1.0128 1.2738 1.5068 1.8952 1.8952 2.3293 2.3376 2.3376 2.4769 2.5123 2.5123 2.5159 2.8389 2.8389 2.9061 2.9061 3.3645 3.6257 3.6257 3.6334 3.7516 4.4229 4.4229 4.9384 5.1360 5.1360 5.4295 5.4295 5.4799 6.9461 7.0788 7.7043 7.7048 7.7048 Energy bands at the Gamma-point for spin-dn states are -.74305 -.65657 .16735 .30967 .30967 .47174 .47174 .47905 .47905 .47907 .49391 .59754 .59754 .93269 .94406 .94438 .94438 1.0128 1.0128 1.2738 1.5068 1.8952 1.8952 2.3293 2.3376 2.3376 2.4769 2.5123 2.5123 2.5159 2.8389 2.8389 2.9061 2.9061 3.3645 3.6257 3.6257 3.6334 3.7516 4.4229 4.4229 4.9384 5.1360 5.1360 5.4295 5.4295 5.4799 6.9461 7.0788 7.7043 7.7048 7.7048 LR information: # of fully filled bands  $(nff) = 8$ LR information: # of bands crossing  $EF$  (nef) = 13 \*\*\*\*\* BZint finished; CPU : 202.76 ; CUR/MAX mem.(Mb): 6.28 / 9.36

### 11.15 Constructing Charge Density

When the charge density is calculated (program RHOFUL, see source file **rhoful.f**), the following output lines allow to check for the correct normalization. If it is more the a few per cent (more in the ASA), something is going wrong. If overlap matrix is not positive define or the ghos bands occur, the renormalization coefficient can strongly deviate from unity. Watch out then for the mistakes in the INIFILE.

\*\*\*\*\* FullRHO started ; CPU : 202.76 ; CUR/MAX mem.(Mb): 6.28 / 9.36 Valence charge in whole elementary cell must be 32.00000 Valence charge found via fourier transform is 32.07829 Renormalization coefficient of the val.density is .9975595 \*\*\*\*\* FullRHO finished; CPU : 213.15 ; CUR/MAX mem.(Mb): 6.08 / 9.36

### 11.16 Renormalizing Core Levels

The renormalization of the deep core levels (program RENCOR, see source file **rencor.f**) for each atom results in the following output table:

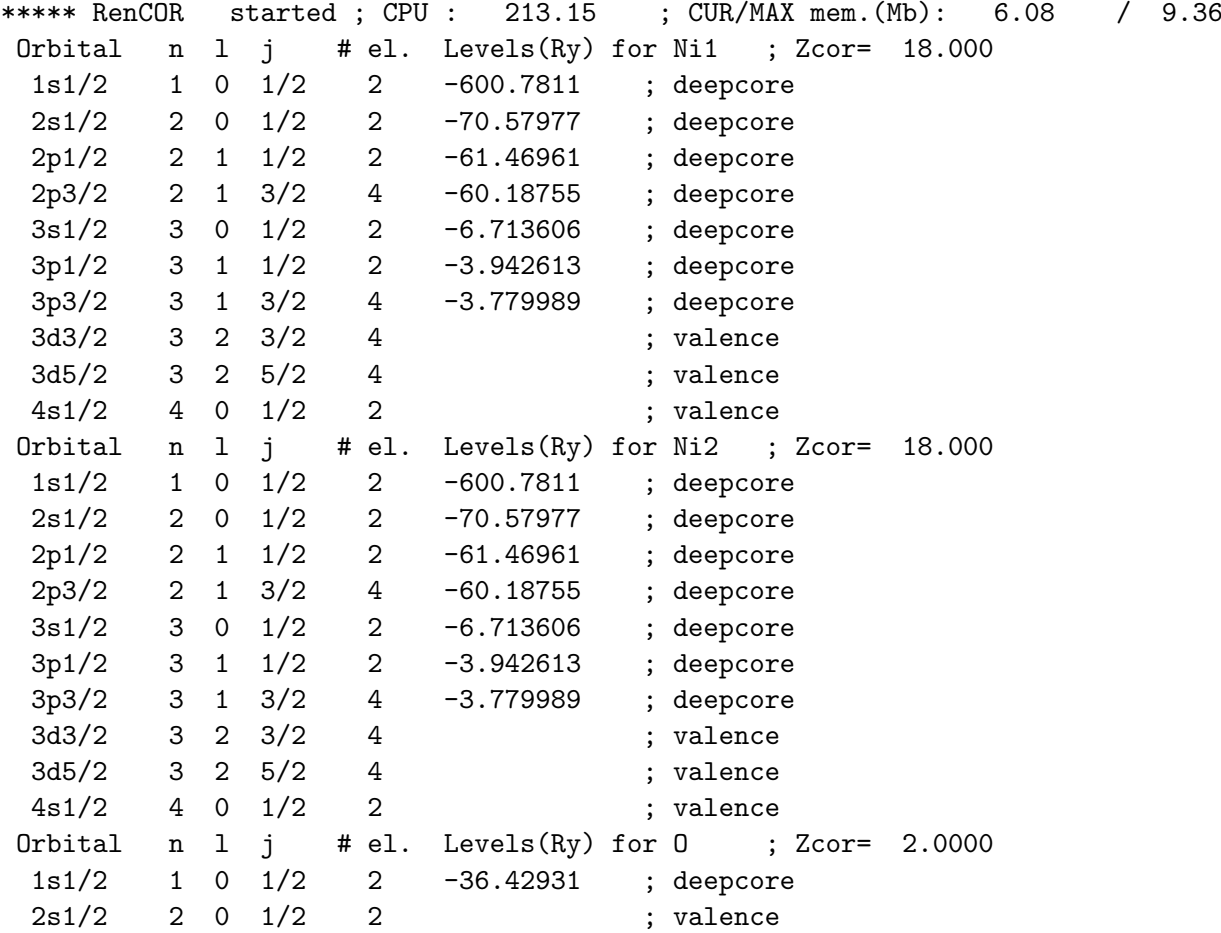

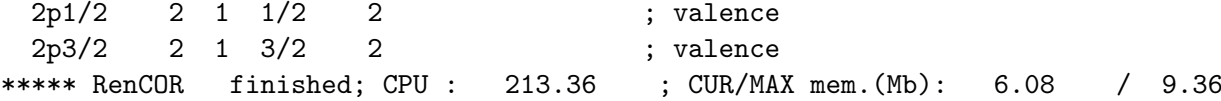

# 11.17 Evaluating Total Energy

The work of the program evaluating the total energy (program ENERGY, see source file energy.f) starts by printing the partial numbers and densities of states for every atom and for every energy panel. Different contributions to the total energy are printed afterwards.

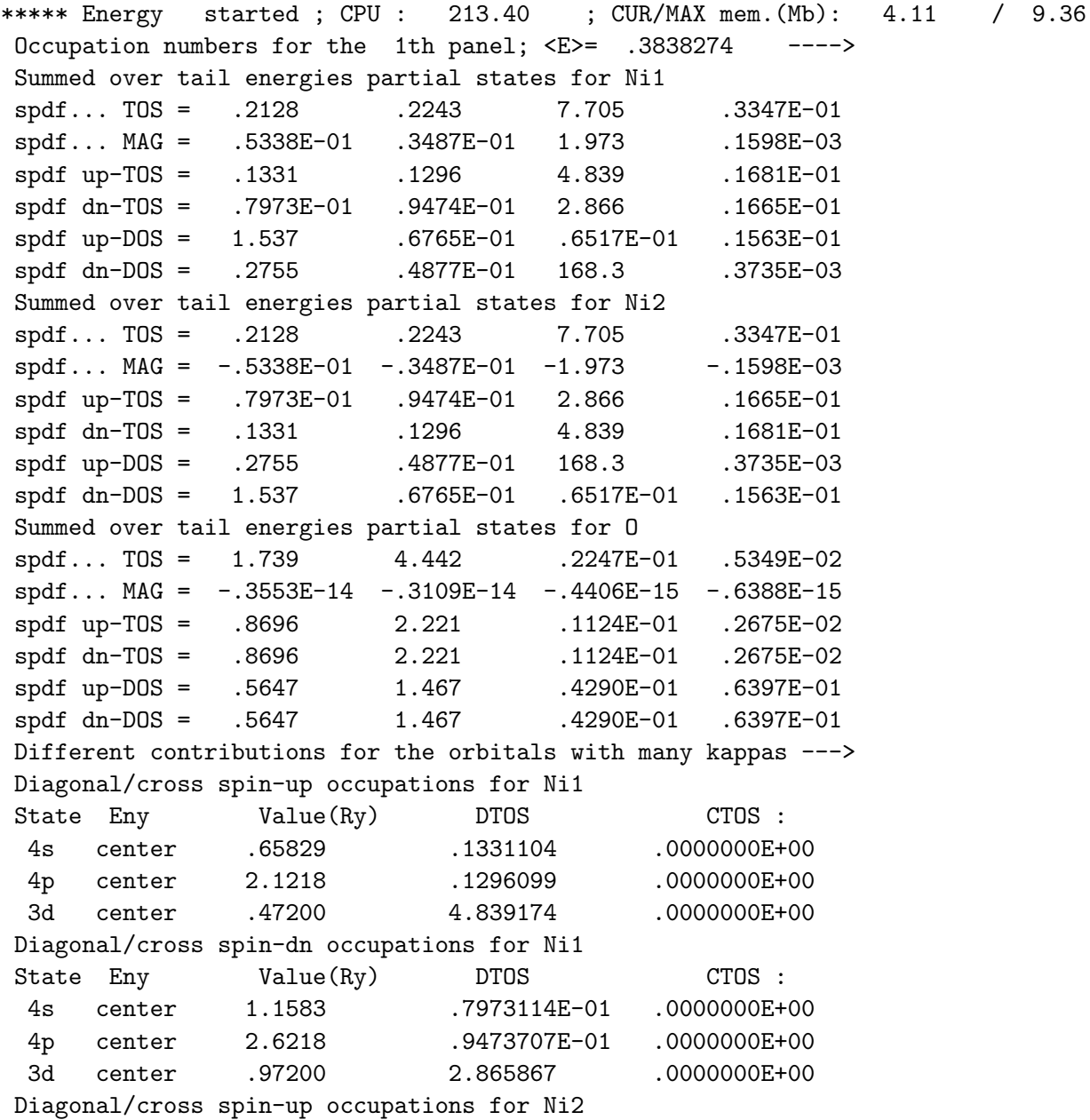

```
State Eny Value(Ry) DTOS CTOS :
4s center 1.1583 .7973114E-01 .0000000E+00
4p center 2.6218 .9473707E-01 .0000000E+00
3d center .97200 2.865867 .0000000E+00
Diagonal/cross spin-dn occupations for Ni2
State Eny Value(Ry) DTOS CTOS :
4s center .65829 .1331104 .0000000E+00
4p center 2.1218 .1296099 .0000000E+00
3d center .47200 4.839174 .0000000E+00
Diagonal/cross spin-up occupations for O
State Eny Value(Ry) DTOS CTOS :
2s center -1.0733 .8696054 .0000000E+00
2p center .39842 2.221096 .0000000E+00
Diagonal/cross spin-dn occupations for O
State Eny Value(Ry) DTOS CTOS :
2s center -1.0733 .8696054 .0000000E+00
2p center .39842 2.221096 .0000000E+00
E{ptn} : MT, INT-parts are -10086.92 .6850260
E{cou} : M, I, Z0-parts are -12562.84 .9838957 -.4285961E-02
E{xc } : MT.INT-parts are -275.3543 -1.843034
***************************************************
      BAND ENERGY = 12.282476055293
* CORE ENERGY =-3631.4045016318 *
* POTENTIAL ENERGY=-10086.234978347 *
* KINETIC ENERGY = 6467.1129527701 *
* COULOMB ENERGY =-12561.859875033 *
      EXCH-CORR ENERGY=-277.19736022872
* HUBBARD ENERGY = .00000000000000E+00 *
* TOTAL ENERGY =-6371.9442824916 *
***************************************************
```
# 11.18 Evaluating Forces

The evaluation of forces (program FORCES, see source file **forces.f**) is the next step at the iteration. Note that the Hellmann-Feynmann forces are not accurate and large incomplete basis set corrections must be taken into account. (See the description of the input parameter npfr in the INIFILE).

```
* CALCULATED FORCES AT THE CENTERS OF ATOMS ------>
* Position --> ( .00000E+00, .00000E+00, .00000E+00) for Ni1
* HF FORCE: Fx= .0000000E+00; Fy= .0000000E+00; Fz= .0000000E+00
* CR FORCE: Fx= .0000000E+00; Fy= .0000000E+00; Fz= .0000000E+00
* HF+CR FORCE: Fx= .0000000E+00; Fy= .0000000E+00; Fz= .0000000E+00
* Position --> ( 1.0000 , 1.0000 , 1.0000 ) for Ni2
* HF FORCE: Fx= .0000000E+00; Fy= .0000000E+00; Fz= .0000000E+00
* CR FORCE: Fx= .0000000E+00; Fy= .0000000E+00; Fz= .0000000E+00
```

```
* HF+CR FORCE: Fx= .0000000E+00; Fy= .0000000E+00; Fz= .0000000E+00
* Position --> ( .50000 , .50000 , .50000 ) for O
* HF FORCE: Fx= .0000000E+00; Fy= .0000000E+00; Fz= .0000000E+00
* CR FORCE: Fx= .0000000E+00; Fy= .0000000E+00; Fz= .0000000E+00
* HF+CR FORCE: Fx= .0000000E+00; Fy= .0000000E+00; Fz= .0000000E+00
* Position --> ( 1.5000 , 1.5000 , 1.5000 ) for O
* HF FORCE: Fx= .0000000E+00; Fy= .0000000E+00; Fz= .0000000E+00
* CR FORCE: Fx= .0000000E+00; Fy= .0000000E+00; Fz= .0000000E+00
* HF+CR FORCE: Fx= .0000000E+00; Fy= .0000000E+00; Fz= .0000000E+00
* CALCULATED SUM RULES FOR THESE FORCES ------>
* HF+CR SUMRL: Sx= .0000000E+00; Sy= .0000000E+00; Sz= .0000000E+00
***** Energy finished; CPU : 246.59 ; CUR/MAX mem.(Mb): 4.11 / 9.43
```
## 11.19 Mixing Charge Densities

The last step at the iteration is mixing of the input charge density and the output charge density to prepare the input density to the next iteration. The self-consistency of the charge density can be simply watched by comparing the input/output charges of the spheres at the iteration (Values S(inp) and S(out)). The same is done for magnetization, M(inp) and M(out). Values I(inp) and I(out) stand for the interstial charges. After Broyden mixing procedure the charge density and magnetization are constructed, the corresponding charges and magnetic moments within spheres are also printed out. A useful parameter for watching whether the Broyden mixing is properly working is the iteration weight. At the beginning this number is set to one. If the charge density with every iteration approaches the self consistency, the iteration weight is bigger than 1 and increased (can be up to infinity). If the iteration gives a bad guess for the charge density, the iteration weight becomes smaller than 1. If a few (say 10) consequent iterations gives the weight much small than 1 (of the order 0.1), than it is advised to switch off the Broyden mixing and use linear mixing instead.

```
Input/output charge transfer at the iteration --->
   S(inp) S(out)
 -1.315963 -1.832755 for Ni1
 -1.315963 -1.832755 for Ni2
 -.7359690 .1959939 for O
 -.7359690 .1959939 for O
Input/output magnetic moment at the iteration --->
   M(inp) M(out)
  .0000000E+00 2.056759 for Ni1
  .0000000E+00 -2.056759 for Ni2
  .0000000E+00 -.2220446E-13 for O
  .0000000E+00 -.1865175E-13 for O
   I(inp) I(out)
  4.103864 3.273523
  4.103864 3.273523
***************************************************************
Broyden Mixing for Rho(r), Iter-Weight= 1.000000
```
Charge: Magnetization: -1.471001 .6170278 for Ni1 -1.471001 .6170278 for Ni1<br>-1.471001 -.6170278 for Ni2<br>-.4563801 -.5773160E-14 for 0 -.4563801 -.5773160E-14 for O -.4563801 -.4884981E-14 for 0 Interst. Charge after Broyden = -3.854762 Magnetization over MT-spheres =  $-.5595524E-12$ ---------------------------------------------- Charge Density Self-Consistency= 1.577652 .7890674 1 Magnetization Self-Consistency= 1.914647 .1692967E-12 Maximum memory allocated (Mbyte) == 9.425797 Peak memory reached in <MULTFTR> Subroutine

# 12 ADDITIONAL INPUT: KOVFILE

If it is necessary to built your own rotational system, the file describing rotational operations (KOV-FILE) must be created. Two examples of this file for cubic and hexagonal groups are given below . Note that both cubic and hexagonal symmetries are understandable automatically if the symmetry code is set to either C or  $H$  (see the description of the symmetry code in the chapter describing STRFILE) If symmetry code is absent in STRFILE, the LMTART checks both C and H systems, and choices the one with the largest number of operations present. If the symmetry code is set to A (arbitrary), a specific group must be described in the KOVFILE which will be read by the LMTART. Two examples for C and H systems are given below. You can make your own KOVFILE using these examples.

KOVFILE for describing the cubic rotational system is listed below. All the expressions must be recognizable by the CALC program (see the description of the calculator in the chapter describing STRFILE) Cubic rotations are given after Kovalev. Note the difference between the present and Kovalev numbering which is given by the second column. Notations are the following:

- U equivalent operation
- A arbitrary rotation along  $(X,Y,Z)$  (except Z-axe)
- Z rotation along Z
- I inversion
- C combination

```
48 ! total # of operations in the Cubic group
U ! operation: equivalent
1
A ! operation: rotations along arbitrary axe
20 ! element #
pi/2
+1, 0, 0
A ! operation
2
pi
+1, 0, 0
A ! operation
19
3*pi/2
+1, 0, 0
A ! operation
22
pi/2
0, +1, 0A ! operation
```
3 pi  $0, +1, 0$ A ! operation 24 3\*pi/2  $0, +1, 0$ Z ! operation, rotations along Z-axe 15 pi/2 Z ! operation 4 pi Z ! operation 14 3\*pi/2 A ! operation 5 2\*pi/3 +1,+1,+1 A ! operation 9 4\*pi/3 +1,+1,+1 A ! operation 10 2\*pi/3 +1,-1,+1 A ! operation 8 4\*pi/3  $+1, -1, +1$ A ! operation 6 2\*pi/3  $-1, -1, +1$ A ! operation 11 4\*pi/3  $-1, -1, +1$ A ! operation 12 2\*pi/3  $-1, +1, +1$ A ! operation

7 4\*pi/3  $-1, +1, +1$ A ! operation 16 pi +1,+1, 0 A ! operation 13 pi +1,-1, 0 A ! operation 18 pi  $0, +1, +1$ A ! operation 17 pi  $0, -1, +1$ A ! operation 23 pi +1, 0,+1 A ! operation 21 pi -1, 0,+1 I ! operation: inversion 25 C ! operation: combinations 26  $25$  2<br>C ! operation 27 25 3 C ! operation 28 25 4 C ! operation 29 25 5 C ! operation 30 25 6 ! operation

31 25 7 C ! operation 32 25 8 C ! operation 33 25 9 C ! operation 34 25 10 C ! operation 35 25 11 C ! operation 36 25 12 C ! operation 37 25 13 C ! operation 38 25 14 C ! operation 39 25 15 C ! operation 40 25 16 C ! operation 41 25 17 C ! operation 42 25 18 C ! operation 43 25 19 C ! operation 44 25 20 C ! operation 45 25 21 C ! operation

```
46
25 22
C ! operation
47
25 23
C ! operation
48
25 24
```
KOVFILE for describing the hexagonal rotational system is listed below. All the expressions must be recognizable by the CALC facility (see the description of the calculator in the chapter describing STRFILE). Hexagonal rotations are given after Kovalev. Note the difference between the present and Kovalev numbering which is given by a second column. Notations are the following:

- U equivalent operation
- A arbitrary rotation along  $(X, Y, Z)$  (except Z-axe)
- Z rotation along Z
- I inversion
- C combination

```
24 ! total # of elements in the Hexagonal group
U ! operation: equivalent
1
Z ! operation: rotations along Z
2 ! element #
pi/3
Z ! operation
3
2*pi/3
Z ! operation
4
pi
Z ! operation
5
4*pi/3
Z ! operation
6
5*pi/3
A ! operation
10
pi
+1,0,0
```

```
A ! operation: rotations along arbitrary axe
9
pi
+sqrt(3)/2,+1/2,0
A ! operation
8
pi
+1/2,+sqrt(3)/2,0
A ! operation
7
pi
0, +1, 0A ! operation
12
pi
-1/2, +sqrt(3)/2, 0
A ! operation
11
pi
-sqrt(3)/2, +1/2, 0<br>
I : operation
      ! operation: inversion
13
C ! operation: combinations
14
13 2
C ! operation
15
13 3
C ! operation
16
13 4
C ! operation
17
13 5
C ! operation
18
13 6
C ! operation
19
13 7
C ! operation
20
13 8
C ! operation
21
```
13 9 C ! operation 22 13 10 C ! operation 23 13 11 C ! operation 24 13 12

# 13 DRAWING THE BANDS: FATFILE

When RUNMODE is set to **fat**, the energy bands and partial characters should be computed along the directions in the Brillouin zone. Before such calculation is performed FATFILE containing (optionally) number of k-points and (optionally) list of directions should be created.

An example of this file for NiO system is given below.

```
<FILE=FATFILE,INPUT=MODERN>
****************************************************
<SECTION=CTRL> ! CONTROL PARAMETERS:
nDivDir = 20 !
```
## 13.1 <SECTION=CTRL> ! Control Parameters:

No case sensitivity is assumed in the input parameters described below.

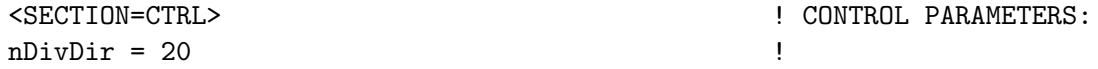

• *nDivDir* (*default = 20*): # of divisions to set–up the k–grid along high–symmetry directions. List of high–symmetry lines can be specified in the STRFILE. For standard structures like BCC or FCC there is a default list of high–symmetry lines located in the files  $/atomdat/\text{str.}^*$ .

# 14 COMPUTING DOS: DOSFILE

When RUNMODE is set to **dos**, the density of states and partial contributions should be computed. Before such calculation is performed DOSFILE containing (optionally) energy interval should be created

An example of this file for NiO system is given below.

#### <FILE=DOSFILE,INPUT=MODERN>

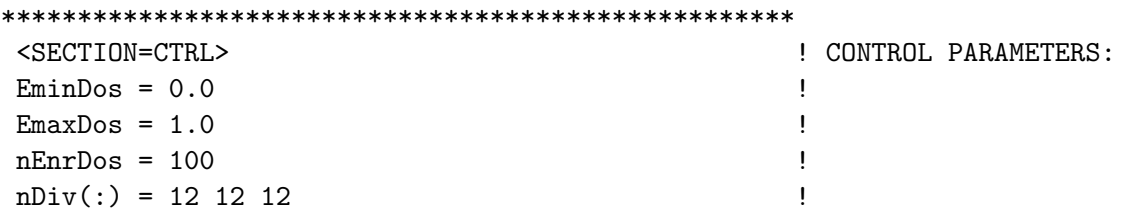

### 14.1 <SECTION=CTRL> ! Control Parameters:

No case sensitivity is assumed in the input parameters described below.

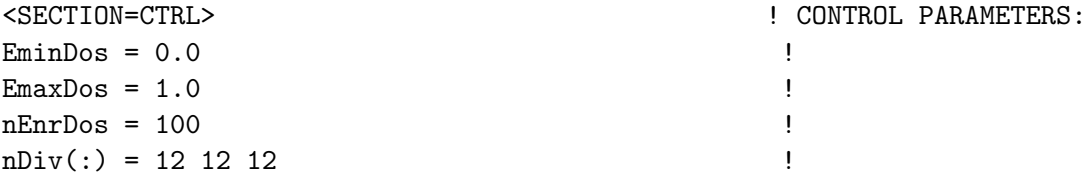

- $EminDos$  lower limit (in Ry) for DOS computation
- EmaxDos upper limit (in Ry) for DOS computation
- $nEnrDos #$  of energy points to divide interval between  $EminDos$  and  $EmaxDos$ .
- $nDiv(\cdot)$   $\#$  of divisions in k-space to be used for DOS calculations. This set will supress the corresponding setting in INIFILE.

# 15 FINDING OPTICS: OPTFILE

When RUNMODE is set to **opt**, the optical properties should be computed. Before such calculation is performed OPTFILE containing (optionally) frequency interval should be created

An example of this file for NiO system is given below.

#### <FILE=OPTFILE,INPUT=MODERN>

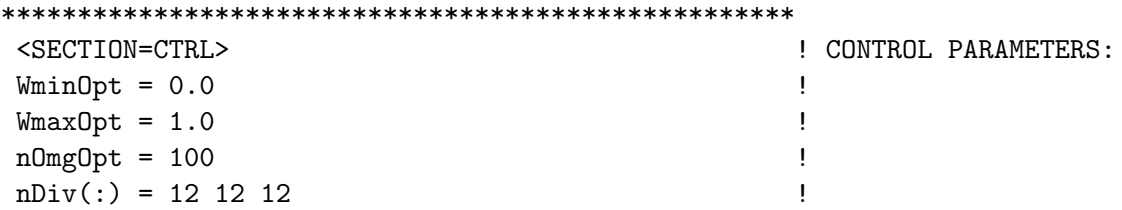

# 15.1 <SECTION=CTRL> ! Control Parameters:

No case sensitivity is assumed in the input parameters described below.

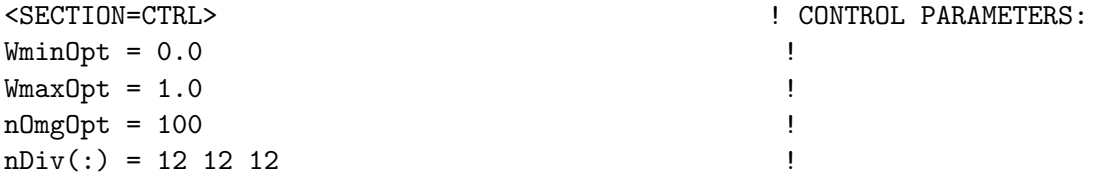

- WminDos lower limit (in Ry) for OPT computation
- *WmaxDos* upper limit (in Ry) for OPT computation
- $nOmgOpt$  # of energy points to divide interval between  $WminDos$  and  $WmaxDos$ .
- $nDiv(z)$  # of divisions in k-space to be used for OPT calculations. This set will supress the corresponding setting in INIFILE.
### 16 CORE MEMORY

Memory in LMTART is dynamically allocated. It depends on the current set–up. In general, the storage is taken by several arrays. The structure constants (complex\*16) are allocated as  $(LmaxT+2)**2$ \* Natom \*  $(LmaxB+1)$ <sup>\*\*</sup>2 \* Natom \* Nkap. The charge density and the potential (complex<sup>\*</sup>16) are both allocated as  $(Nrad+1) * Nsym * Natom * Nspin$ . Here, Nrad is the number of radial points (of the order 300-400), Nsym is  $\leq$   $( LmaxT+2)^{**}2$ . The energy bands (real\*8) are stored in the array of the size  $N dim * Nspin * Kmax * Npan$ , where  $N dim$  is the dimension of the LMTO Hamiltonian, and Kmax is the number of k–points. The size of the Hamiltonian and the overlap matrices (both complex<sup>\*</sup>16) is  $(Ndim * Nspin)$ <sup>\*\*</sup>2

To estimate the needed memory in bytes, multiply size of the complex array by 16, and real array by 8.

# 17 ERROR MESSAGES

Generally, two kind of errors exist in the program: warning messages (when the program does not terminate) and the error messages (when the program terminates). Normally warning messages mean that the program can either correct the problem itself or the problem is not important for the execution. The error messages always mean that the program can give a wrong result if the input files will not be corrected.

#### 17.1 Errors connected with input

Some input data can be easily checked (like the number of atoms which is read from different input files). If there is a mismatch in the input, a corresponding message is printed and execution is terminated.

#### 17.2 Errors connected with iterative procedures

A number of iterational procedures is programmed inside the LMTART package in order to find the Fermi energy or the  $E_{\nu}$  values from a fixed set of  $D_{\nu}$ . Limiting number of iterations and the accuracy is set in the file  $\text{lmtart}/\text{run}/\text{setup.f.}$  If the number of iterations is exceeded here, the message is printed and execution is terminated.

#### 17.3 Other errors

Some warnings and errors are connected with the lost of accuracy in solving differential equations or in iterational procedures. Another type of errors can be due to not positively defined overlap matrix which is most likely due to an error in the input. The overlap matrix defined with the non-overlapping MT-spheres is always positively defined. When MT-spheres overlap, there is a warning message.

## 18 VERSIONS DIFFERENCES

This section traces differences between current and previous versions of the LMTO programs.

- ASA1.10, CEL0.30, PLW2.01 or earlier: not important.
- ASA1.20, CEL0.41, PLW2.10: Broyden mixing is added.
- $ASA1.30, CEL3.50, PLW2.20: LDA+U$  is added.
- ASA1.40, CEL3.62, PLW2.30: Spin-orbit coupling is added.
- ASA1.42, CEL3.62, PLW2.32: Relativistic solution of the semicore problem is rewritten, no references to the Libermann atomic program exist anymore.
- $ASA1.50, CEL3.70, PLW2.40$ : Includes the possibility to calculate hopping integrals for tightbinding calculations. Does not actually work well.
- ASA1.51, CEL3.71, PLW2.41: Marginal internal changes.
- ASA1.52, CEL3.72, PLW2.42: Contains LRWF key connected with the adjustment of the radial wave functions. This substitutes previously used key NOVR in the INIFILE.

A bug in calculating exchange-correlation energy for IXC=4 (Vosko et.al parametrization of LSDA functional) has been found. It is not expected to influence much on the calculated results. The bug is corrected in following versions.

ASA1.60,CEL3.80,PLW2.50: Generalized gradient corrections after Perdew et.al added and tested. Two forms are available here: GGA91 and GGA96.

- LMTART 5.x: combines ASA and PLW packages, CEL package has been removed. Fully dynamical memory scheme based on FORTRAN90 allocatable arrays, input files are all essentially reelaborated. Default input data simplify the number of parameters to be described in the input. In the simplest case, only atomic charges and crystal structure must be given.
- LMTART 6.x: the following features added: (a) Finite temperatures (b) Full three dimensional treatment of magnetization in the relativistic calculations including LDA+U (c) Non-collinear magnetizm (d) Tight-binding regime (e) Hoppings integrals extraction regime. Also, gaussian broadening k-space integration scheme is inserted (f) Optical properties added.

#### 19 Acknowledgements

I greatly acknowledge Dr. Andrej Postnikov who has initiated writing of this manual. Part of the developments has been done in collaboration with my brother Dr. Dmitrij Savrasov. Special thanks to Prof. Ole Andersen and Dr. Ove Jepsen who are my LMTO teachers.

The development of the LmtART has been started in P.N. Lebedev Physical Instutute, Moscow based on computer programs for electronic structure calculations written by E. G. Maksimov, I. I. Mazin and Yu. A Uspenski. The LmtART has been further extensively developed in Max-Planck Instutite, Stuttgart in the Department of Prof. O. K. Andersen. The most recent add-ons are from the developments done in Department of Physics, Rutgers University, Piscataway, NJ 08854.

#### 20 COPYRIGHT

These programs are a free software for scientific and/or educational purposes.

It is not allowed to redistribute them without prior written consent of the Copyright owners.

It is illegal to commercially distribute these programs as a whole or incorporate any part of it into a commercial product.

#### References

- [1] O. K. Andersen, Phys. Rev. B **13**, 3050 (1975).
- [2] P. Hohenberg and W. Kohn, Phys. Rev. 136, B864 (1964).
- [3] W. Kohn and L. J. Sham, Phys. Rev. 140, A1133 (1965).
- [4] For a review, see, also, *Theory of the Inhomogeneous Electron Gas*, edited by S. Lundqvist and S. H. March (Plenum, New York, 1983).
- [5] S. Y. Savrasov and D. Y. Savrasov, Phys. Rev. B. 46, 12181 (1992).
- [6] S. Y. Savrasov, Phys. Rev. B 54, 16470 (1996).
- [7] For a review and complete set of references see, e.g., V. Anisimov, F. Aryasetiawan, and A. I. Lichtenstein, J. Phys.: Condens. Matter 9, 767 (1997).
- [8] M. S. Hybertsen, M. Schlüter, and N. E. Christensen, Phys. Rev. B 39, 9028 (1989).